# Manual de instrucciones Nivector FTI26

Capacitancia

Detector de nivel para sólidos granulados de grano fino y pulverulentos

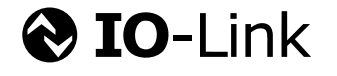

BA01830F/23/ES/04.19

71455065 2019-10-01

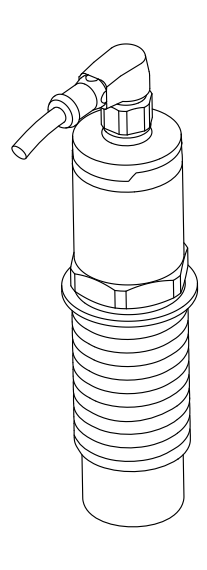

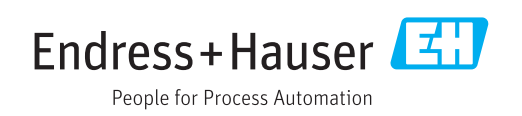

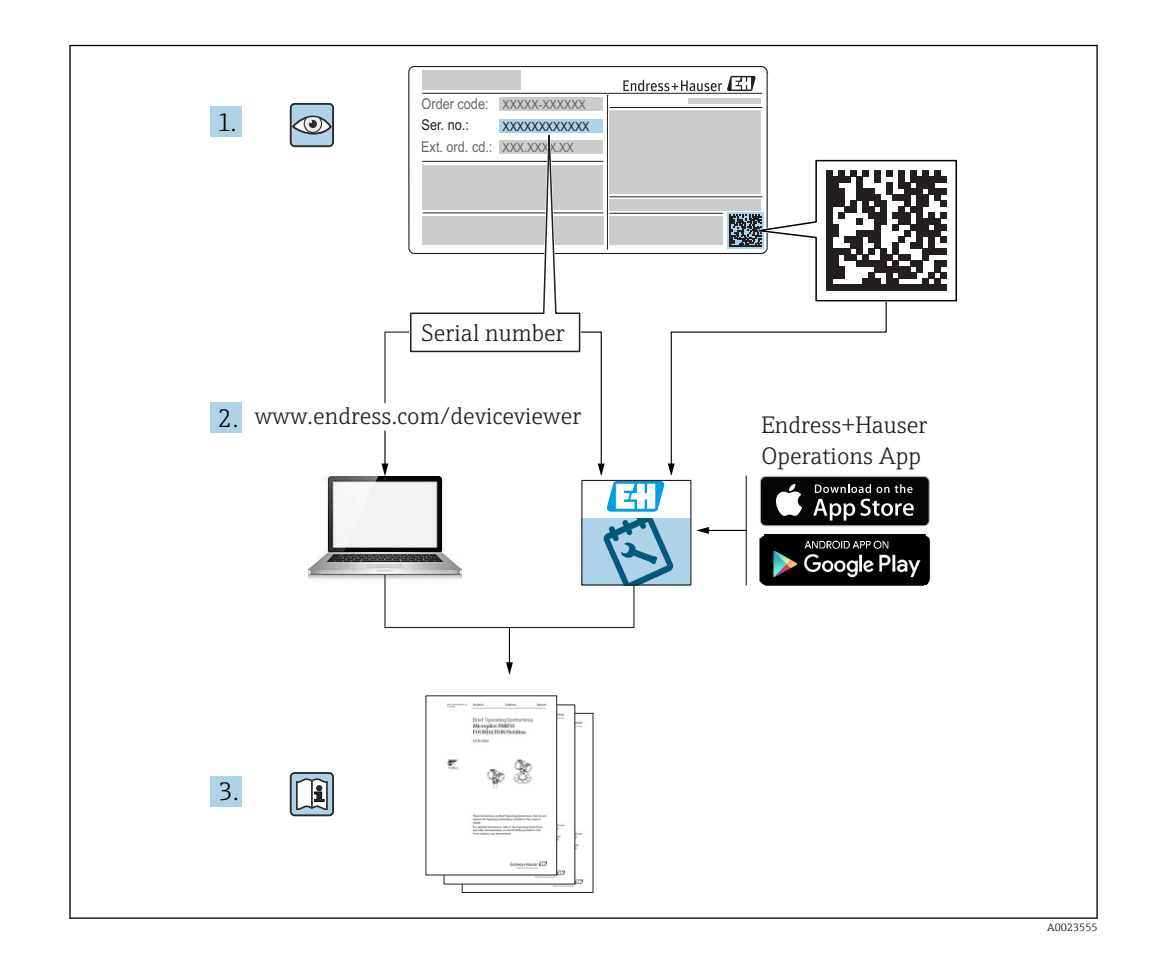

# Índice de contenidos

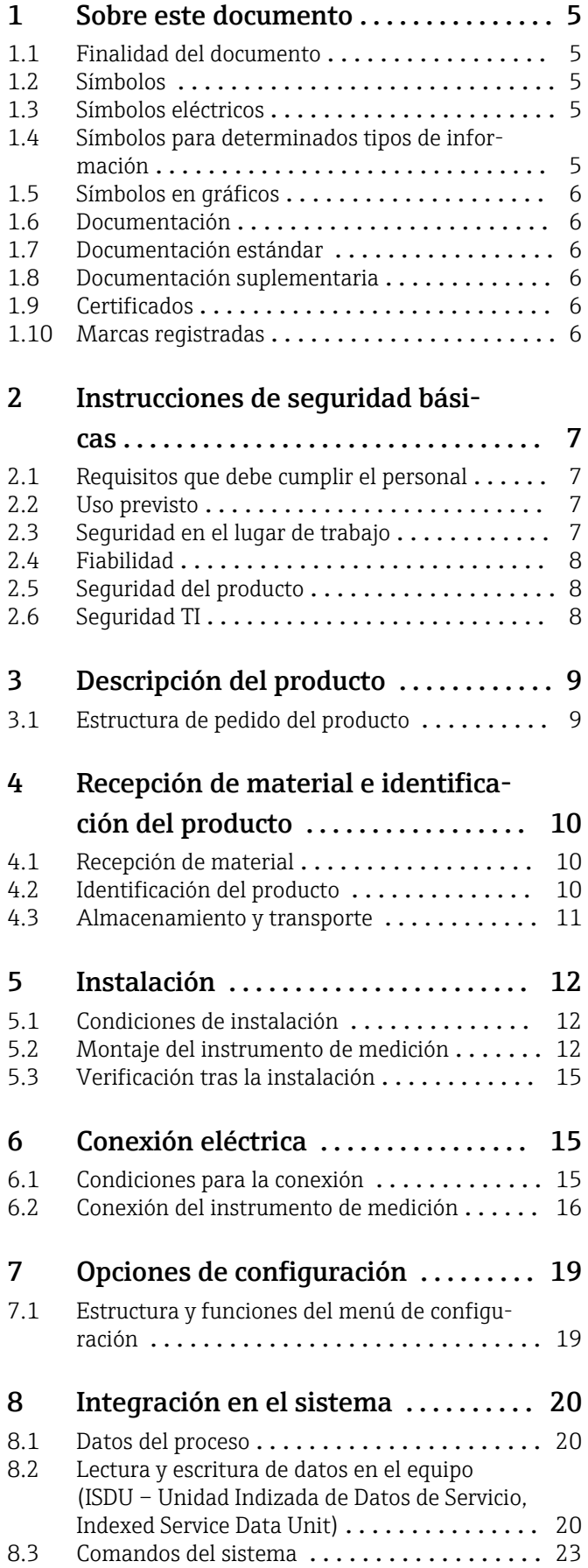

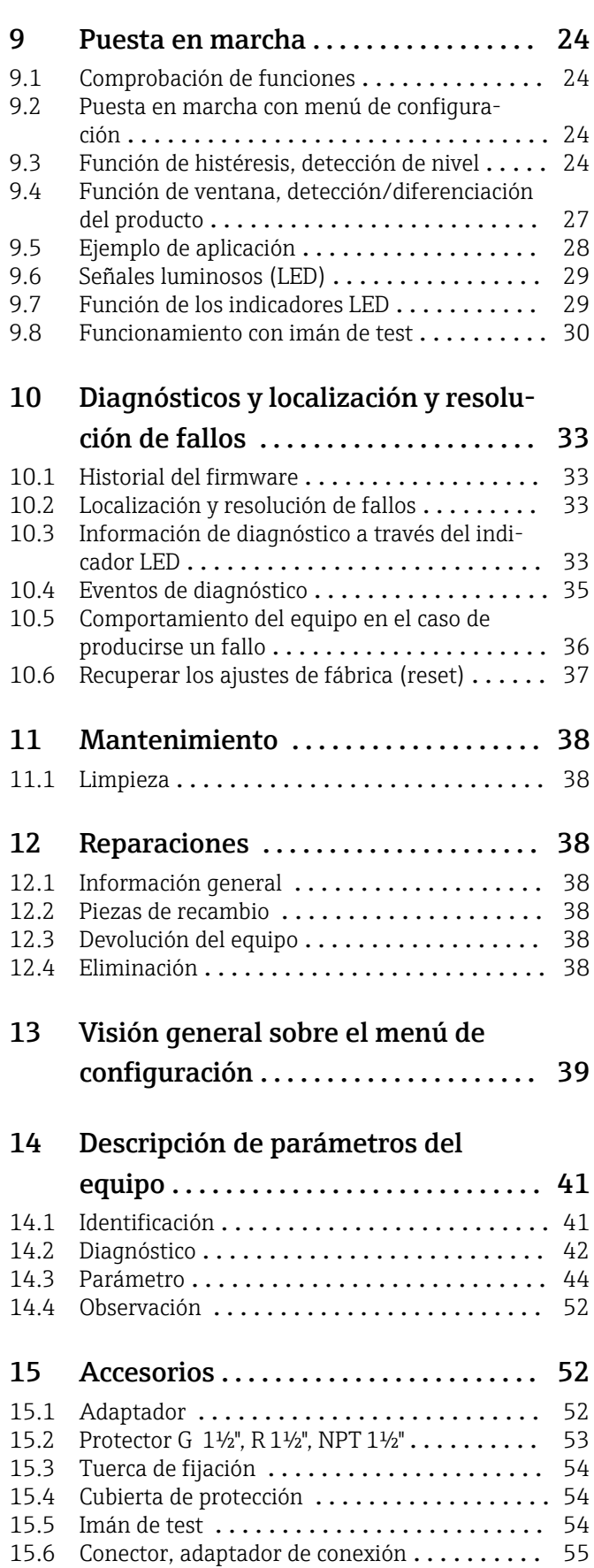

Índice alfabético [........................](#page-55-0) 56

# <span id="page-4-0"></span>1 Sobre este documento

# 1.1 Finalidad del documento

Este manual de instrucciones contiene toda la información que pueda necesitarse durante las distintas fases del ciclo de vida del instrumento: desde la identificación del producto, recepción de entrada del instrumento, el almacenamiento del mismo, hasta su montaje, conexión, configuración y puesta en marcha, incluyendo la localización y resolución de fallos, el mantenimiento y el desguace del instrumento.

# 1.2 Símbolos

#### 1.2.1 Símbolos de seguridad

#### **A PELIGRO**

Este símbolo le avisa de una situación peligrosa. Si no se evita dicha situación, pueden producirse lesiones graves o mortales.

#### **ADVERTENCIA**

Este símbolo le avisa de una situación peligrosa. Si no se evita dicha situación, pueden producirse lesiones graves o mortales.

#### **A** ATENCIÓN

Este símbolo le avisa de una situación peligrosa. Si no se evita dicha situación, pueden producirse daños menores o de gravedad media.

#### **AVISO**

Este símbolo señala información sobre procedimientos y otros hechos importantes que no están asociados con riesgos de lesiones.

# 1.3 Símbolos eléctricos

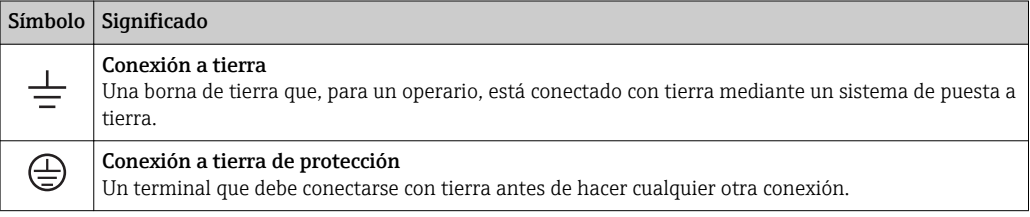

# 1.4 Símbolos para determinados tipos de información

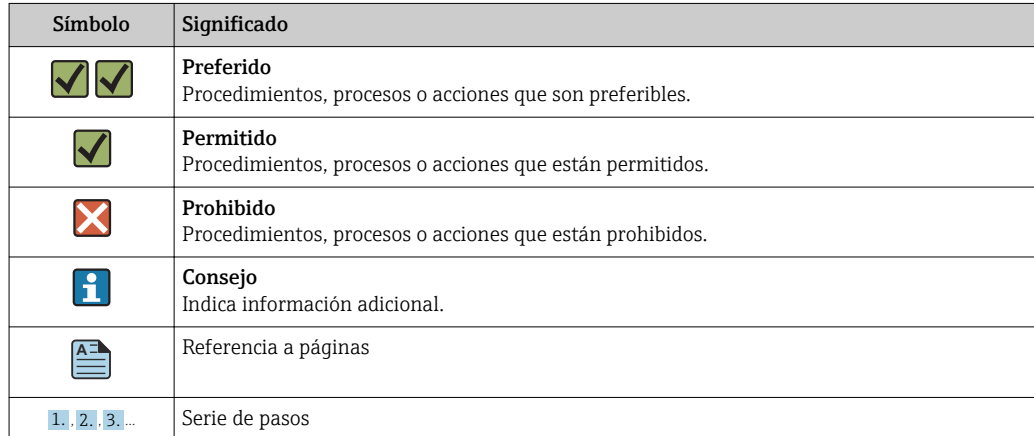

<span id="page-5-0"></span>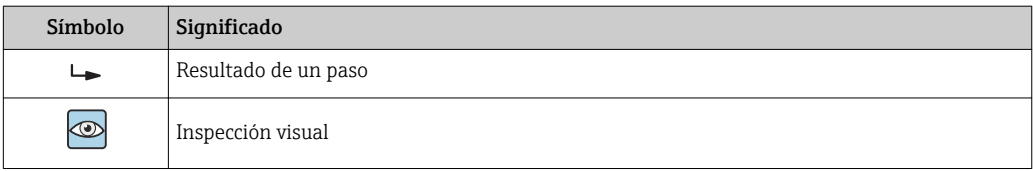

# 1.5 Símbolos en gráficos

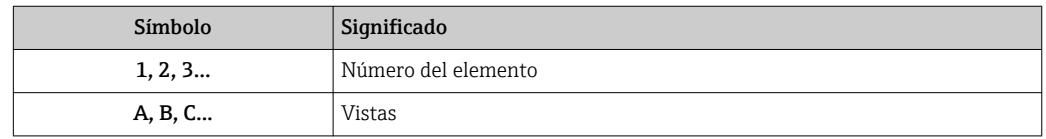

# 1.6 Documentación

Para una visión general sobre el alcance de la documentación técnica del equipo, consúltese:

- *W@M Device Viewer* ([www.endress.com/deviceviewer\)](https://www.endress.com/deviceviewer): Introduzca el número de serie indicado en la placa de identificación
- *Endress+Hauser Operations App*: Introduzca el número de serie indicado en la placa de identificación o escanee el código matricial en 2D (código QR) que presenta la placa de identificación

# 1.7 Documentación estándar

- TI01384F → Nivector FTI26, IO-Link
- BA01830F → Nivector FTI26 sin IO-Link
- BA01832F → Nivector FTI26, IO-Link
- $\bullet$  KA01408F  $\rightarrow$  Nivector FTI26

# 1.8 Documentación suplementaria

- TI00426F/00  $\rightarrow$  Casquillo de soldadura, adaptador a proceso y bridas (visión general)
- SD01622P/00 → Casquillo de soldadura (instrucciones de instalación)
- SD00356F/00 → Conector de válvula (instrucciones de instalación)
- SD02242F/00 → Protector (instrucciones de instalación)

# 1.9 Certificados

Según la opción que esté seleccionada en la opción "Homologación" del código de producto, se suministran unas instrucciones de seguridad, p. ej. XA. Esta documentación forma parte del Manual de instrucciones. En la placa de identificación se indican las "Instrucciones de seguridad" (XA) que son relevantes para el equipo.

#### Instrucciones de seguridad

- $\bullet$  XA01734F/00  $\rightarrow$  ATEX; IECEx
- $\bullet$  XA01821F/00  $\rightarrow$  CSA Ex
- $\bullet$  XA01943F/00  $\rightarrow$  EAC Ex

# 1.10 Marcas registradas

### **& IO-Link**

es una marca comercial registrada del grupo empresarial IO-Link.

# <span id="page-6-0"></span>2 Instrucciones de seguridad básicas

# 2.1 Requisitos que debe cumplir el personal

El personal para las tareas de instalación, puesta en marcha, diagnósticos y mantenimiento debe cumplir los siguientes requisitos:

- ‣ El personal especializado cualificado y formado debe disponer de la cualificación correspondiente para esta función y tarea específicas.
- ‣ Deben tener la autorización del jefe/dueño de la planta.
- ‣ Deben estar familiarizados con las normas y reglamentos nacionales.
- ‣ Antes de comenzar con el trabajo, se debe leer y entender las instrucciones contenidas en el manual y la documentación complementaria, así como en los certificados (según cada aplicación).
- ‣ Debe seguir las instrucciones y satisfacer las condiciones básicas.

Los operarios deben satisfacer los siguientes requisitos:

- ‣ Haber recibido la formación apropiada y disponer de la autorización por parte del explotador/propietario de la planta para ejercer dichas tareas.
- ‣ Seguir las instrucciones del presente manual.

# 2.2 Uso previsto

El equipo de medición que se describe en estas instrucciones solo puede utilizarse como detector de nivel con sólidos granulados de grano fino y pulverulentos. Utilizar el instrumento de forma incorrecta puede constituir un riesgo. Para asegurar que el instrumento de medición se mantenga en las condiciones apropiadas durante el tiempo útil:

- Los equipos de medición solo pueden utilizarse con productos para los que los materiales de las partes en contacto con el producto dispongan de un nivel adecuado de resistencia a dichos productos.
- No deben rebasarse los valores de alarma relevantes, véase TI01384F/00/EN.

### 2.2.1 Uso incorrecto

El fabricante no asume ninguna responsabilidad por daños debidos a un uso indebido del equipo.

#### Riesgos residuales

A consecuencia de la transmisión de calor desde el proceso, el compartimento de la electrónica y los componentes contenidos en el equipo pueden alcanzar temperaturas de hasta 80 °C (176 °F) durante la operación.

### **AATENCIÓN**

#### Superficies a elevada temperatura

Riesgo de quemaduras si se toca la superficie.

► En el caso de fluidos de proceso con temperaturas elevadas, tome las medidas de protección necesarias para evitar quemaduras por contacto.

# 2.3 Seguridad en el lugar de trabajo

Para trabajar con el instrumento:

‣ Lleve el equipo de protección personal conforme a las normas nacionales.

# <span id="page-7-0"></span>2.4 Fiabilidad

## **A ATENCIÓN**

#### ¡Riesgo de daños!

- ‣ El operario es la persona responsable del funcionamiento impecable del equipo.
- ‣ Trabaje únicamente con un equipo que esté en perfectas condiciones técnicas y no presente ni errores ni fallos.
- ‣ El dispositivo se debe instalar con un 500 mA fusible de baja intensidad (acción lenta) adecuado para corriente CC de acuerdo con IEC 60127-2.

#### Modificaciones del equipo

No está permitida ninguna modificación que no esté autorizada. Además estas modificaciones no autorizadas pueden ser la causa de riesgos imprevisibles:

‣ Si a pesar de ello se requiere hacer alguna modificación, consulte a Endress+Hauser.

#### Reparaciones

Para asegurar el funcionamiento seguro y fiable del equipo:

- ‣ Realice únicamente reparaciones del instrumento que estén permitidas expresamente .
- ‣ Observe las normas nacionales relativas a las reparaciones de equipos eléctricos.
- ‣ Utilice únicamente piezas de repuesto y accesorios originales de Endress+Hauser.

# 2.5 Seguridad del producto

Este instrumento de medición ha sido diseñado de acuerdo a las buenas prácticas de ingeniería y cumple los requisitos de seguridad actuales, ha sido sometido a pruebas de funcionamiento y ha salido de fábrica en condiciones óptimas para funcionar de forma segura.

Cumple las normas de seguridad y los requisitos legales pertinentes. Cumple también con las directivas de la CE enumeradas en la declaración de conformidad específica del instrumento. Endress+Hauser lo confirma dotando al instrumento con la marca CE.

# 2.6 Seguridad TI

Nuestra garantía es válida solo si el equipo está instalado y se utiliza tal como se describe en el Manual de instrucciones. El equipo está dotado de mecanismos de seguridad que lo protegen contra modificaciones involuntarias en los parámetros de configuración.

Las medidas de seguridad informática, que proporcionan protección adicional para el equipo y transmisión de datos relacionados, deben implementarlas los operados mismos conforme a sus estándares de seguridad.

# <span id="page-8-0"></span>3 Descripción del producto

Detector de nivel capacitivo para sólidos granulados de grano fino y pulverulentos; utilizar preferentemente en depósitos de sólidos granulados, p. ej., en silos

# 3.1 Estructura de pedido del producto

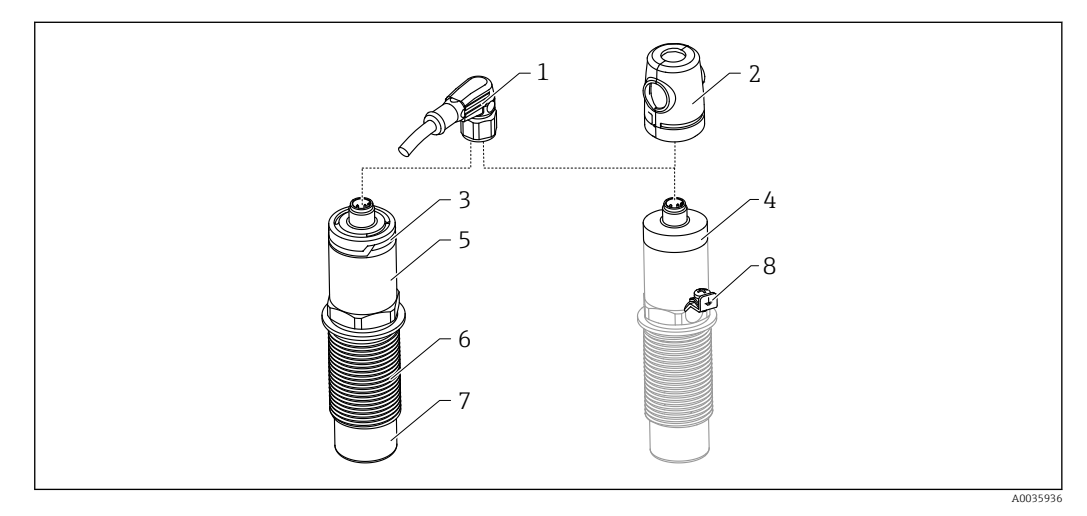

 *1 Estructura del producto Nivector FTI26 IO-Link, cubiertas de conexión y caja opcionales*

- *Conector M12*
- *Cubierta de protección para zonas Ex [→ 54](#page-53-0)*
- *Cubierta de caja de plástico con LED, IP65/67*
- *Cubierta de la caja metálica, IP66/68/69*
- *Caja*
- *Conexión a proceso G 1"*
- *Sensor*
- *Borne de tierra (zona con peligro de explosión)*

Accesorios adicionales opcionales disponibles bajo demanda, de →  $\triangleq$  52.

# <span id="page-9-0"></span>4 Recepción de material e identificación del producto

# 4.1 Recepción de material

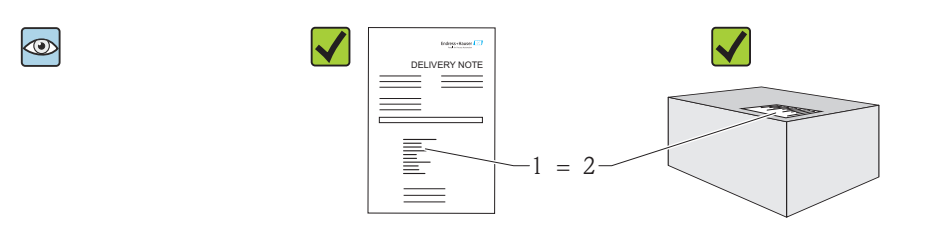

¿El código de producto indicado en el documento de entrega (1) coincide con el indicado en la etiqueta adhesiva del producto (2)?

¿La mercancía presenta daños visibles?

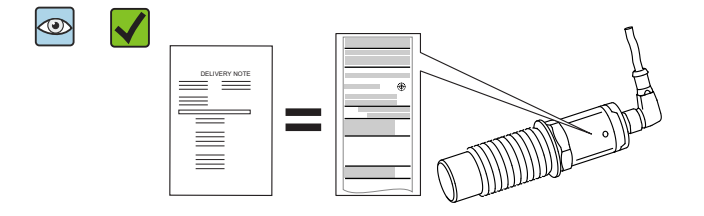

A0035872

A0016051

¿Los datos indicados en la placa de identificación concuerdan con los del pedido y que se especifican el albarán de entrega?

Si no se satisface alguna de estas condiciones, contacte con su Centro Endress+Hau- $\mathbf{H}$ ser.

# 4.2 Identificación del producto

El equipo de medición puede identificarse de las siguientes maneras:

- Datos indicados en la placa de identificación
- Código de producto con desglose de las características del equipo en el albarán de entrega
- Introduzca los números de serie indicados en las placas de identificación en la aplicación *W@M Device Viewer*

(www.endress.com/deviceviewer): se visualizará toda la información sobre su instrumento de medida

Puede obtener una visión general sobre toda la documentación técnica que se suministra con el instrumento introduciendo el número de serie que se indica en la placa de identificación en la aplicación de software *W@MW@M Device Viewer* (www.es.endress.com/deviceviewer)

### 4.2.1 Dirección del fabricante

Endress+Hauser SE+Co. KG Hauptstraße 1 79689 Maulburg, Alemania <span id="page-10-0"></span>Dirección de la planta de fabricación: consulte la placa de identificación.

### 4.2.2 Placa de identificación

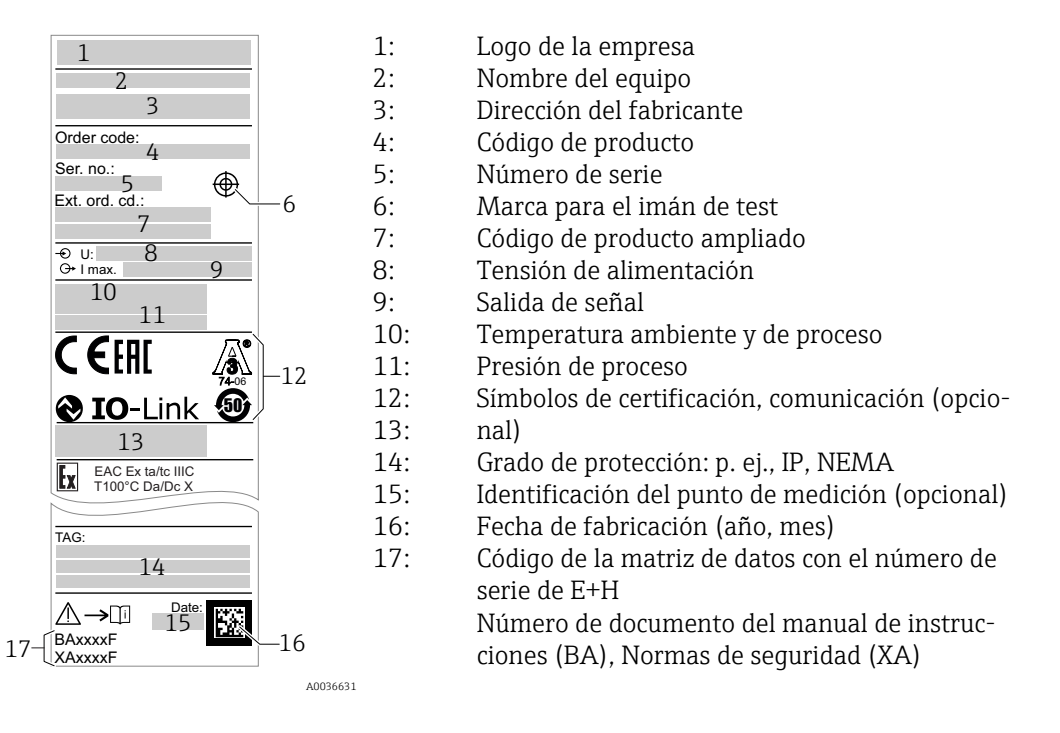

El imán de test está incluido en el alcance del suministro. Hay opción de cancelación. l - 1 → ■ 54

# 4.3 Almacenamiento y transporte

## 4.3.1 Condiciones para el almacenamiento

- **Temperatura de almacenamiento admisible:**  $-25$  ...  $+85$  °C ( $-13$  ...  $+185$  °F)
- Utilice el embalaje original.

## 4.3.2 Transporte

Transporte el equipo dentro del embalaje original hasta el punto de medición.

# <span id="page-11-0"></span>5 Instalación

# 5.1 Condiciones de instalación

Montaje lateral en depósitos de sólidos granulados, p. ej.,  silos

Pueden conectarse directamente al detector de nivel una válvula de solenoide o un controlador lógico programable (PLC).

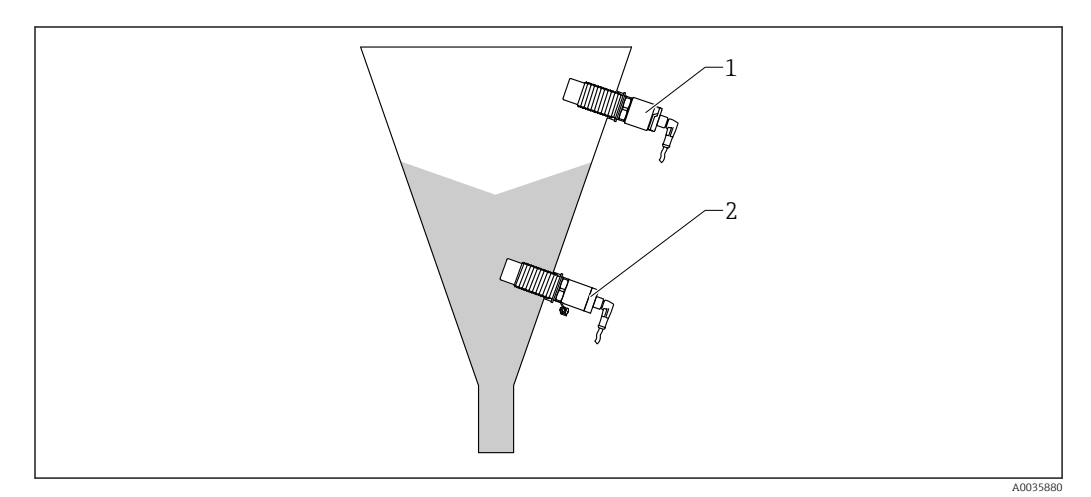

 *2 Ejemplos de aplicación*

*1 Prevención de sobrellenado o detección de nivel límite superior (MÁX.)*

*2 Protección contra marcha en seco o detección de nivel inferior (MÍN.)*

# 5.2 Montaje del instrumento de medición

### 5.2.1 Herramientas requeridas

- Llave de boca AF32
	- Al enroscar, girar solamente por la parte hexagonal del perno.
	- Par de apriete: 5 … 12 Nm (3,7 … 8,9 lbf ft)
- Superficie del sensor ≥ 20 mm (0,79 in) hacia el silo (en una instalación con casquillo para soldar 20 mm (0,79 in)
- Espesor de la tubería del silo < 35 mm (1,38 in) o racor de soldadura G 1" <  50 mm (1,97 in)

### 5.2.2 Ejemplos de instalación

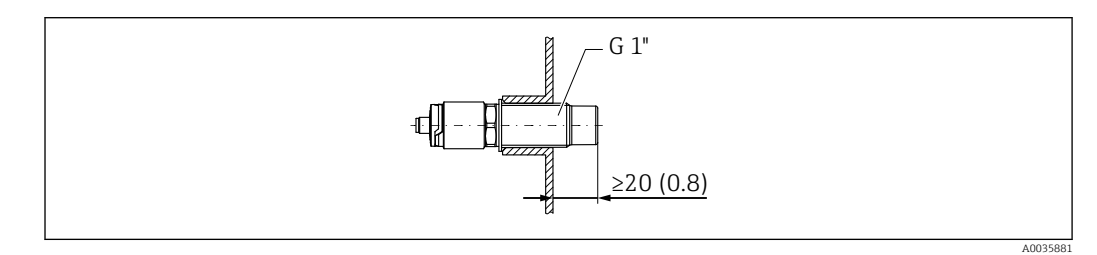

 *3 Instalación estándar con adaptador roscado externo G 1"*

A0036360

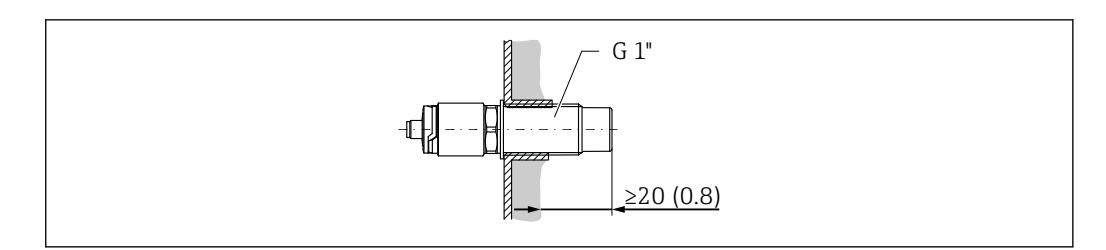

 *4 Donde hay adherencias en la pared del silo con adaptador roscado externo G 1"*

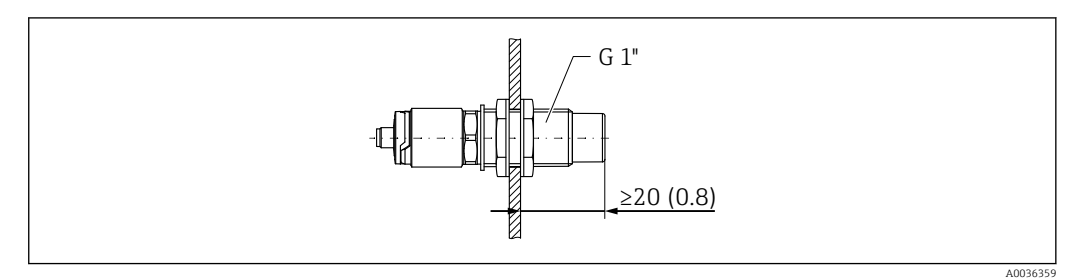

 *5 Orificio taladrado en la pared del silo con tuercas de seguridad, se puede pedir como accesorio [→ 52](#page-51-0)*

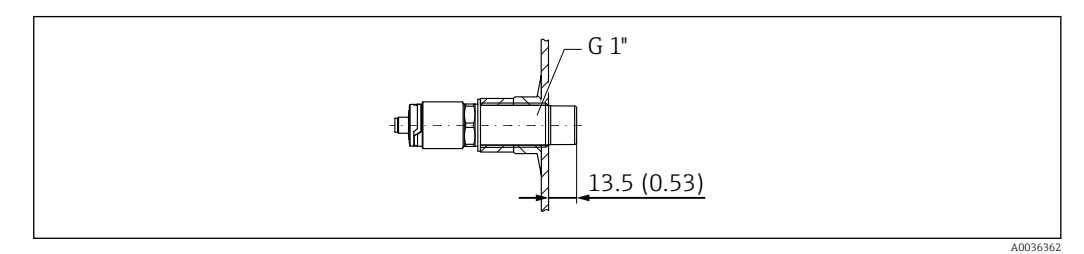

 *6 Instalación con casquillo para soldar, se puede pedir como accesorio [→ 52](#page-51-0)*

#### AVISO

#### Instalación en una tubuladura de sección en T convencional o en una boquilla de depósito metálico reduce el rendimiento de medición del sensor.

‣ Instale una versión Tri-Clamp, p. ej., un adaptador NA Connect para una conexión apta para aplicaciones sanitarias. Esto minimiza los tramos muertos e incrementa la facilidad de limpieza.

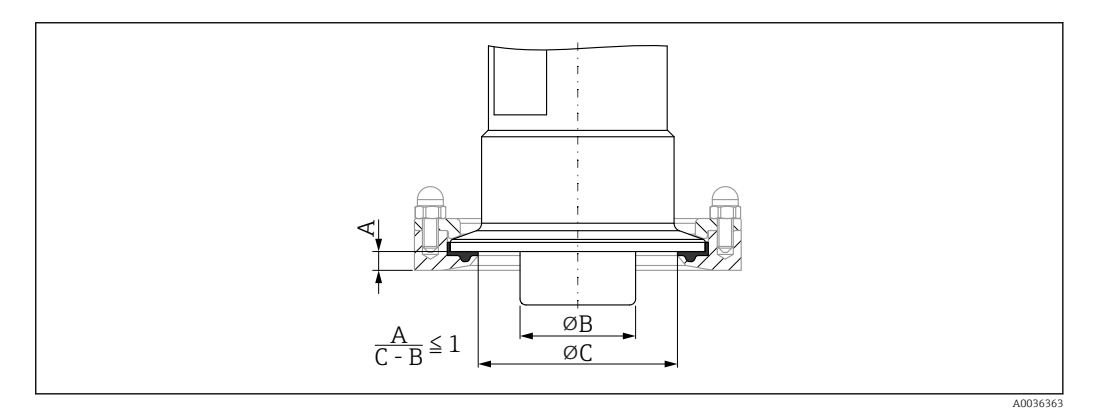

- *7 Instalación con Tri-Clamp, que se puede pedir como accesorio, [→ 52](#page-51-0) y con adaptador NA-Connect proporcionado por el cliente*
- *A Distancia entre Tri-Clamp y el adaptador NA Connect*
- *B Diámetro de Nivector*
- *C Diámetro del adaptador NA Connect*

Instalación con protector

- Protección del detector de nivel contra daños por productos particularmente abrasivos o gruesos
- Protección del caudal de agua de salida para pruebas de funcionamiento cuando el silo está lleno

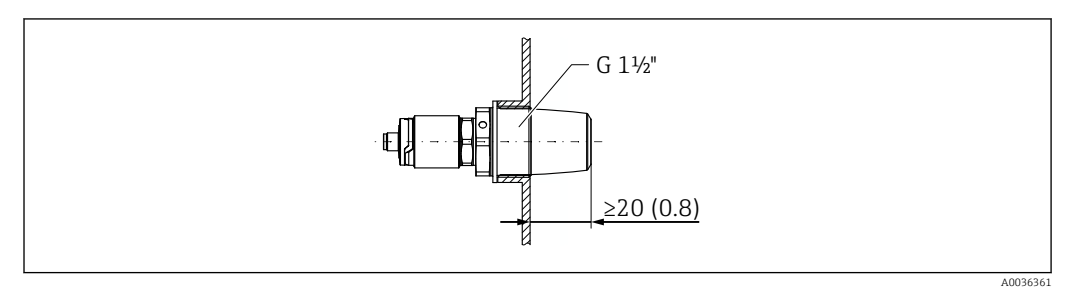

 *8 Instalación con protector, se puede pedir como accesorio [→ 52](#page-51-0)*

Ténganse en cuenta los depósitos metálicos o no metálicos según establecen las directrices de compatibilidad electromagnética (EMC); véase la documentación de información técnica TI01384F.

#### 5.2.3 Cubierta de protección para zonas con peligro de explosión

#### **A**ADVERTENCIA

#### Daños al equipo por un impacto.

‣ La cubierta de protección debe montarse antes de poner en marcha el equipo.

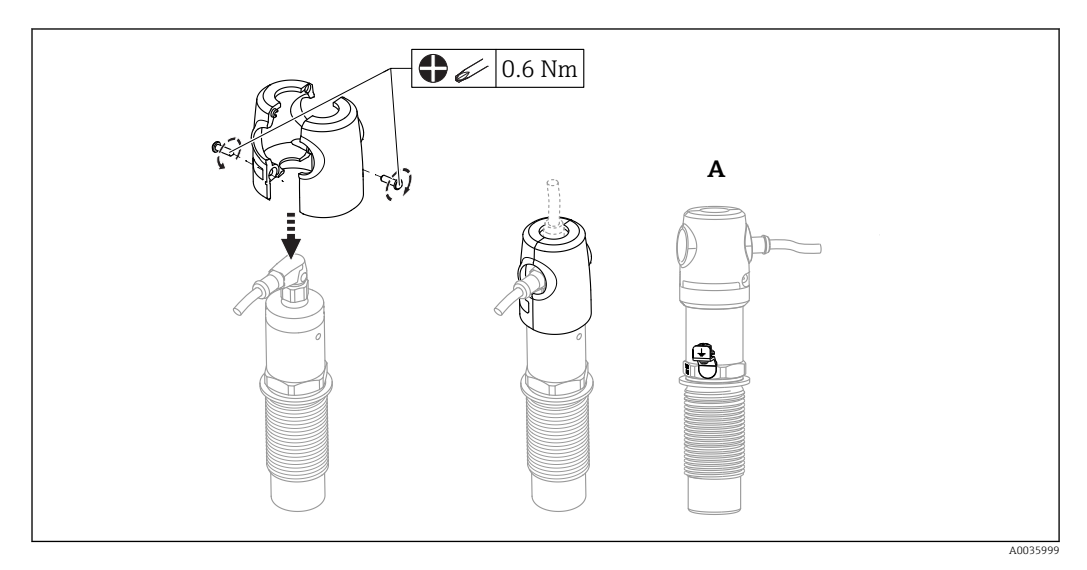

*A Vista con borne de tierra*

Se puede pedir como accesorio, también  $\rightarrow \Box$  52

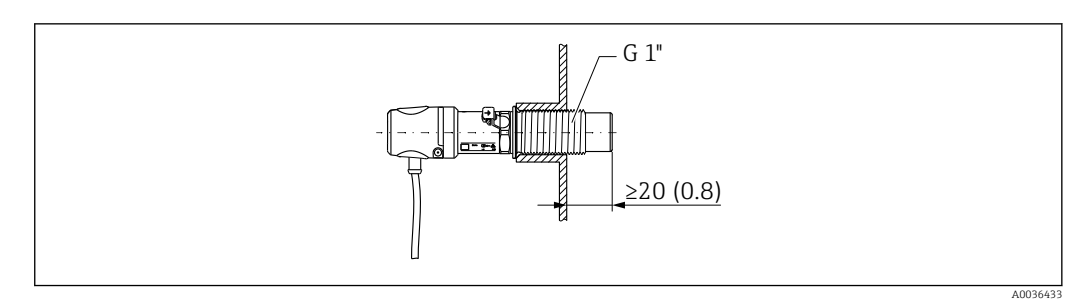

 *9 Instalación con cubierta de protección, incluida en el alcance del suministro para zonas con peligro de explosión o puede pedirse como accesorio [→ 52](#page-51-0)*

# 5.3 Verificación tras la instalación

<span id="page-14-0"></span>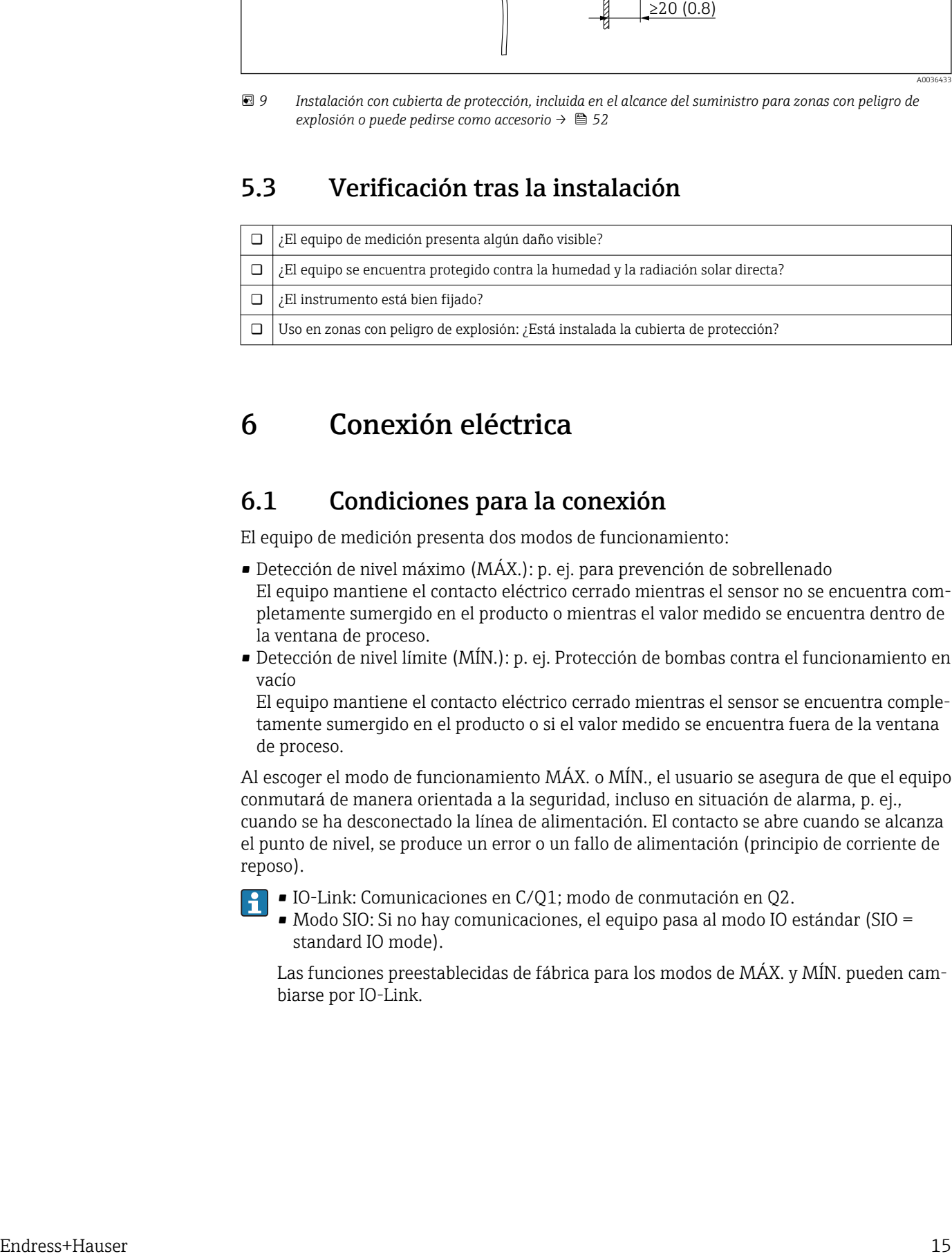

# 6 Conexión eléctrica

# 6.1 Condiciones para la conexión

El equipo de medición presenta dos modos de funcionamiento:

- Detección de nivel máximo (MÁX.): p. ej. para prevención de sobrellenado El equipo mantiene el contacto eléctrico cerrado mientras el sensor no se encuentra completamente sumergido en el producto o mientras el valor medido se encuentra dentro de la ventana de proceso.
- Detección de nivel límite (MÍN.): p. ej. Protección de bombas contra el funcionamiento en vacío

El equipo mantiene el contacto eléctrico cerrado mientras el sensor se encuentra completamente sumergido en el producto o si el valor medido se encuentra fuera de la ventana de proceso.

Al escoger el modo de funcionamiento MÁX. o MÍN., el usuario se asegura de que el equipo conmutará de manera orientada a la seguridad, incluso en situación de alarma, p. ej., cuando se ha desconectado la línea de alimentación. El contacto se abre cuando se alcanza el punto de nivel, se produce un error o un fallo de alimentación (principio de corriente de reposo).

• IO-Link: Comunicaciones en C/Q1; modo de conmutación en Q2.

• Modo SIO: Si no hay comunicaciones, el equipo pasa al modo IO estándar (SIO = standard IO mode).

Las funciones preestablecidas de fábrica para los modos de MÁX. y MÍN. pueden cambiarse por IO-Link.

# <span id="page-15-0"></span>6.2 Conexión del instrumento de medición

- Tensión de alimentación 12 … 30 V DC
- Según la norma IEC/EN61010, debe proveerse un disyuntor adecuado para el equipo.
- Tensión de alimentación: Tensión de contacto no peligrosa o circuito de clase 2 (EE. UU.).
- El dispositivo se debe instalar con un 500 mA fusible de baja intensidad (acción lenta) adecuado para corriente CC de acuerdo con IEC 60127-2.
- Según el análisis de las salidas de conmutación, el equipo de medición funciona en los modo MÁX. o MÍN.

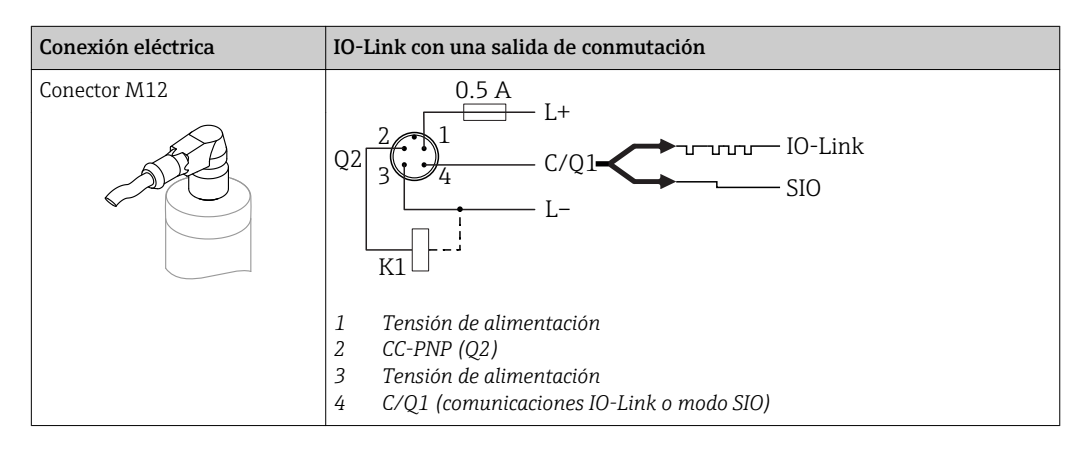

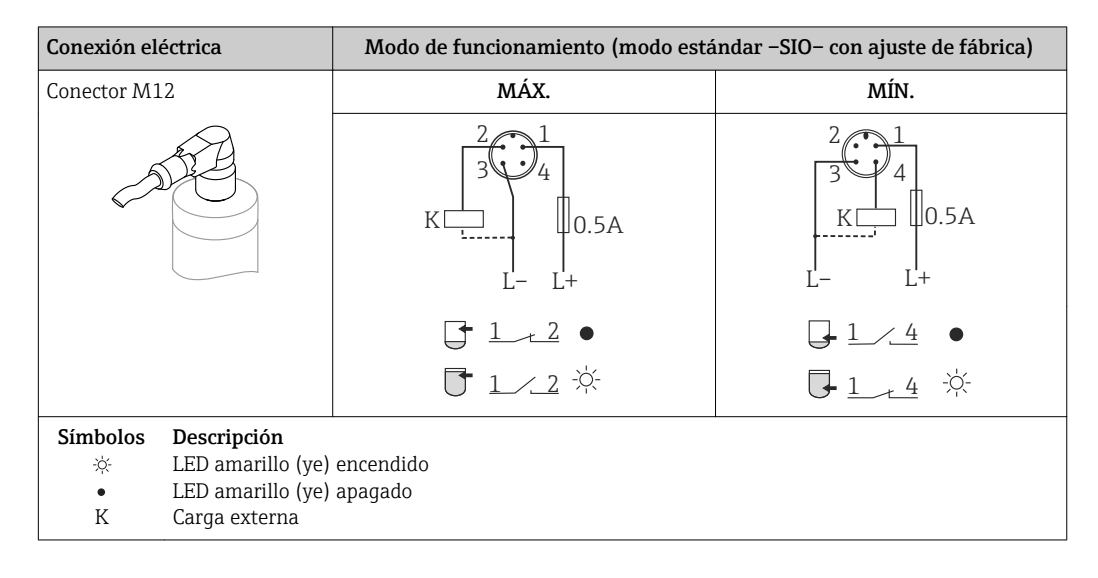

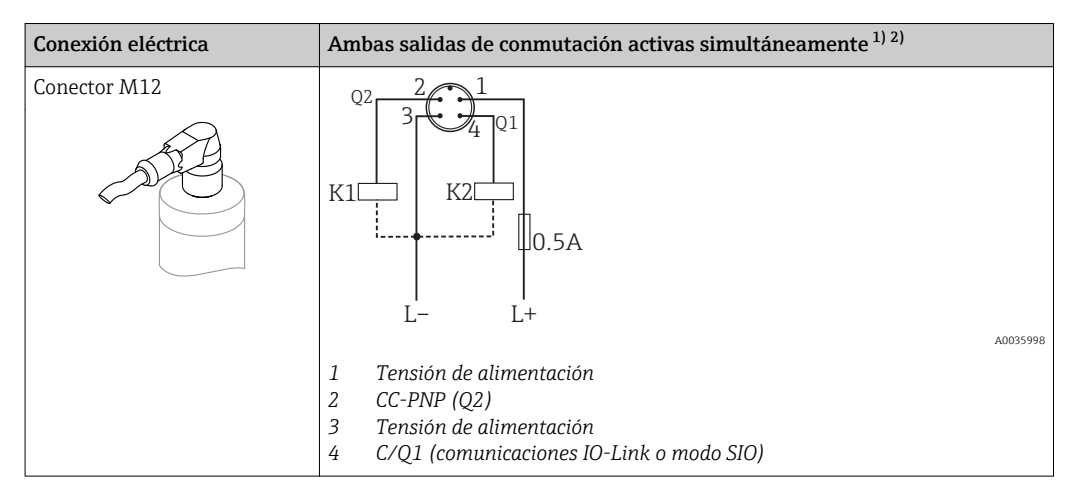

1) Seguir el ajuste del cliente<br>2) consumo de corriente con

2) consumo de corriente con dos salidas conectadas: <25 mA

#### 6.2.1 Monitorización de funciones

Con una evaluación a 2 canales también es posible efectuar una monitorización funcional del sensor además de la monitorización de nivel.

Con una evaluación a 2 canales también es posible efectuar una monitorización funcional del sensor además de la monitorización de nivel, siempre que no se haya configurado ninguna otra opción de monitorización desde IO-Link.

Si se conectan las dos salidas, las salidas MÍN. y MÁX. se encuentran en estados opuestos mientras el instrumento funciona libre de fallos (XOR). En el caso de una condición de alarma o rotura de cable, ambas salidas se desactivan.

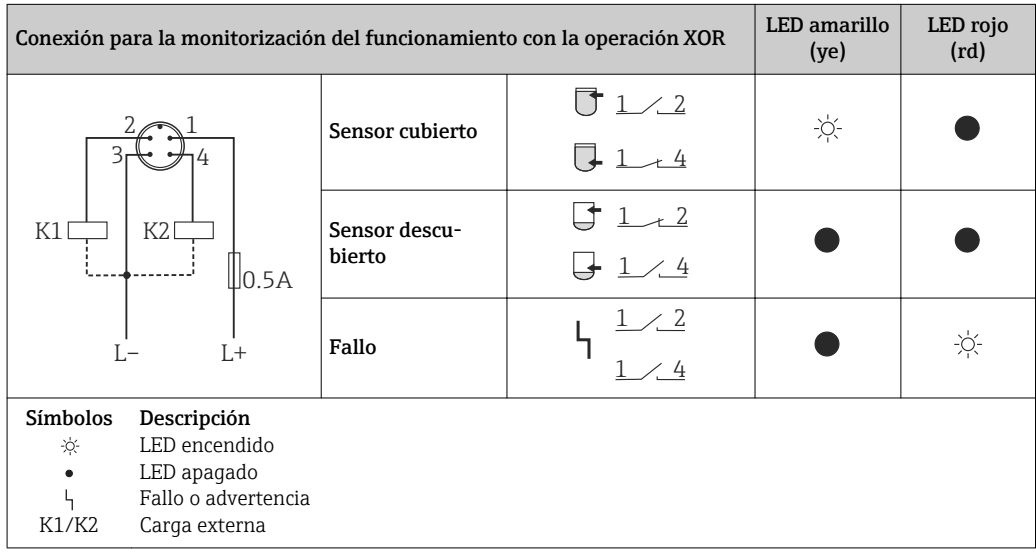

# <span id="page-17-0"></span>6.2.2 Verificación tras la conexión

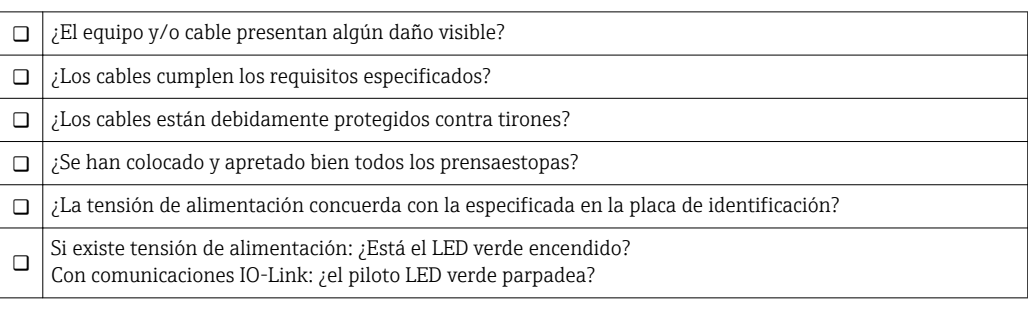

# <span id="page-18-0"></span>7 Opciones de configuración

# 7.1 Estructura y funciones del menú de configuración

### 7.1.1 IO-Link

#### Información IO-Link

IO-Link es una conexión punto a punto para la comunicación entre el equipo y un administrador del IO-Link. El equipo está equipado con una interfaz de comunicación IO-Link de tipo 2 con una segunda función de E/S en la clavija 4. Ello requiere un portaelectrodos compatible con IO-Link (administrador del IO-Link) para el funcionamiento. La interfaz de comunicaciones de IO-Link permite el acceso directo a los datos de proceso y de diagnóstico. También proporciona la opción de configurar el equipo mientras está en funcionamiento.

Capa física, los equipos están dotados con las características siguientes:

- Especificación del IO-Link: versión 1.1
- Perfil de sensor inteligente de IO-Link, 2ª edición
- Modo estándar (SIO): sí
- Velocidad: COM2; 38,4 kBaudios
- Tiempo mínimo del ciclo: 6 mseg.
- Ancho de los datos del proceso: 16 bit
- Almacenamiento de los datos IO-Link: sí
- Configuración de bloques: no

#### Descargar IO-Link

#### http://www.es.endress.com/download

- Seleccionar "Software" en la opción tipo de producto.
- Seleccionar "Device Driver" en la opción tipo de software. Seleccionar IO-Link (IODD).
- Introduzca el nombre del equipo en el campo "Buscar texto".

#### https://ioddfinder.io-link.com/

Buscar por

- Fabricante
- Número de artículo
- Tipo de producto

### 7.1.2 Estructura del menú de configuración

La estructura de menú se ha implementado según la VDMA 24574-1 y complementada con opciones de menú específicas de Endress+Hauser.

Para tener una visión general del menú de configuración, véase →  $\mathfrak{g}$  39

# <span id="page-19-0"></span>8 Integración en el sistema

# 8.1 Datos del proceso

El equipo de medición dispone de dos salidas de conmutación. Ambas salidas se transmiten desde IO-Link como datos de proceso.

- En el modo comunicación estándar (SIO), la salida de conmutación 1 pasa a la clavija 4 del conector M12. En el modo de comunicación IO-Link, esta clavija se reserva exclusivamente para comunicaciones.
- Además, la salida de conmutación 2 está siempre conectada a la clavija 2 del conector M12.
- Los datos de proceso del detector de nivel se transmiten de forma cíclica en tramas de 16 bits.

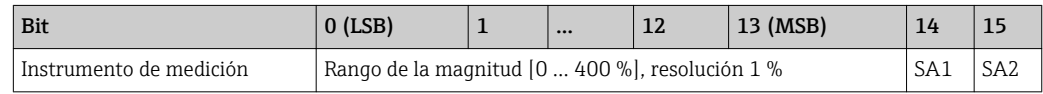

El bit 14 refleja el estado de la salida de conmutación 1 y el bit 15, el estado de la salida de conmutación 2. Aquí, el estado lógico "1" para la salida de conmutación corresponde a "cerrado" o 24  $V_{DC}$ .

Los 14 bits restantes contienen el valor de la magnitud  $[0 \dots 400 \, \%]$ .

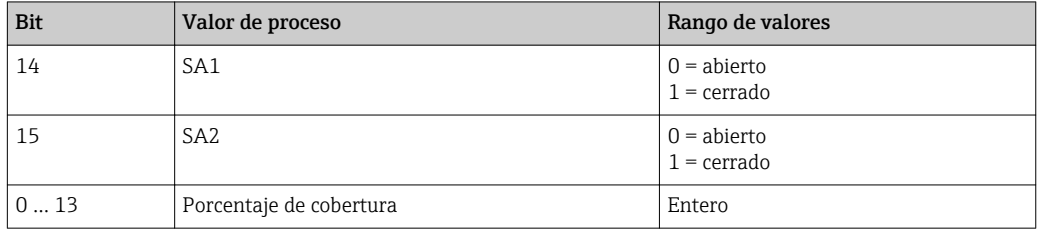

Además, el valor de la magnitud puede leerse desde el servicio ISDU acíclico (hexadecimal) 0x0028.

# 8.2 Lectura y escritura de datos en el equipo (ISDU – Unidad Indizada de Datos de Servicio, Indexed Service Data Unit)

Los datos de servicio se intercambian siempre de un modo acíclico y a petición del administrador del IO-Link. Los datos del equipo permiten la lectura de los siguientes valores de los parámetros o de estado del equipo:

### 8.2.1 Datos de equipos específicos de Endress+Hauser

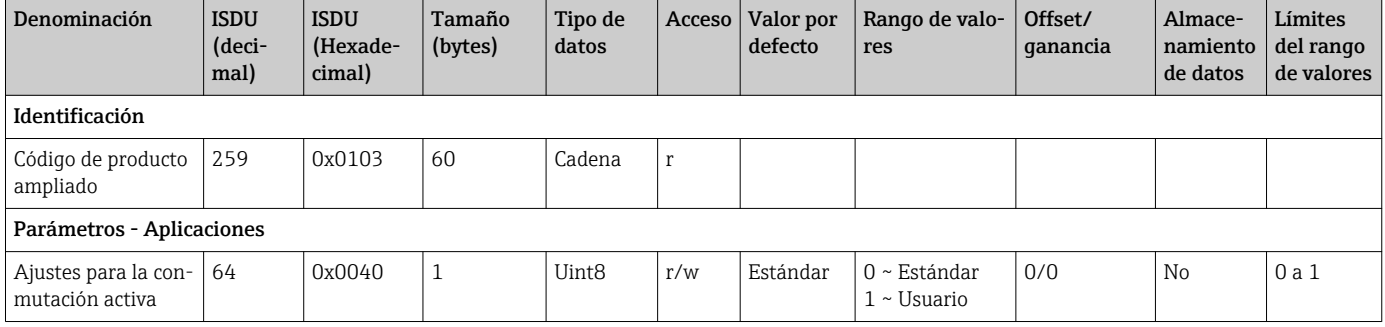

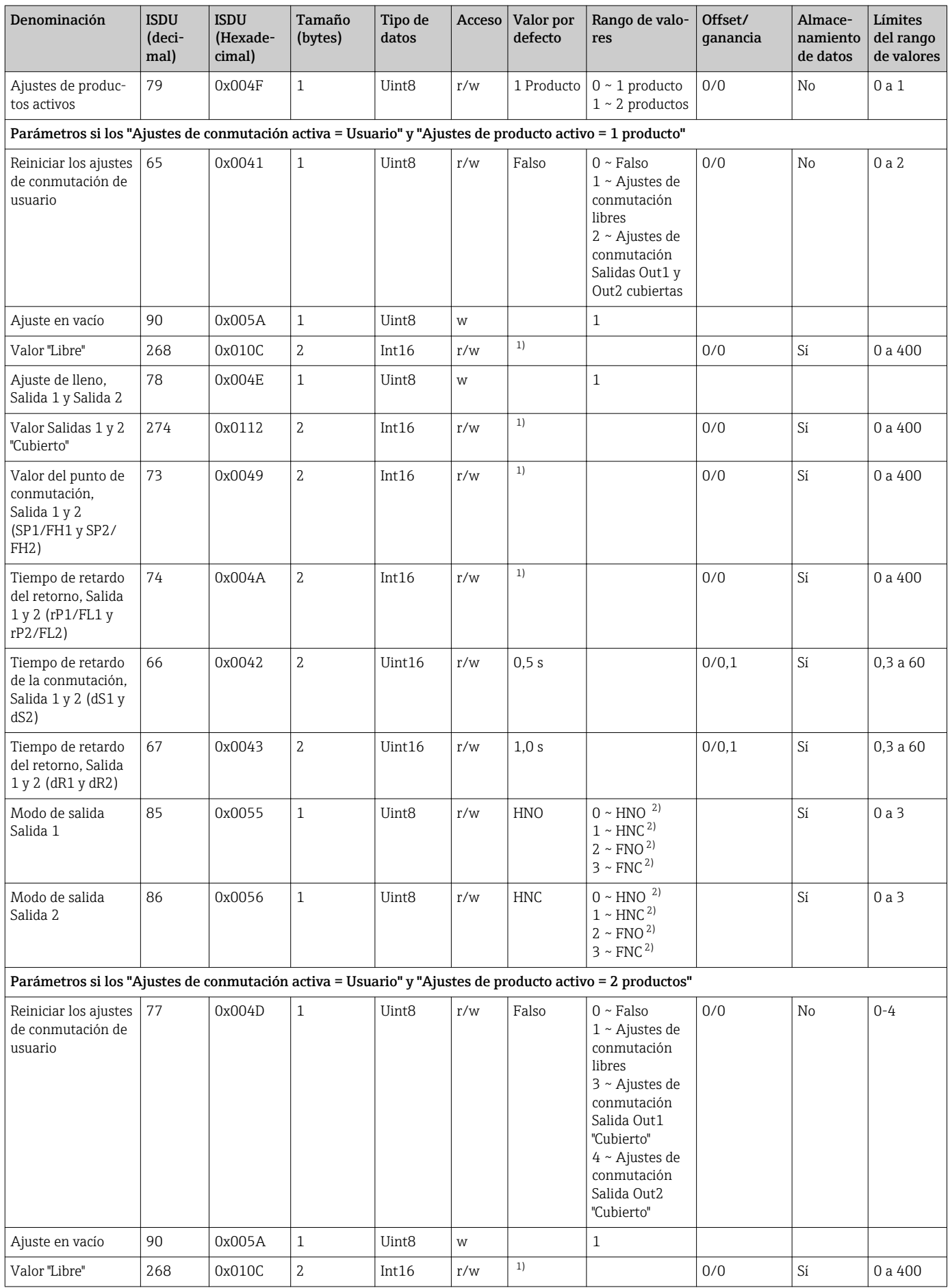

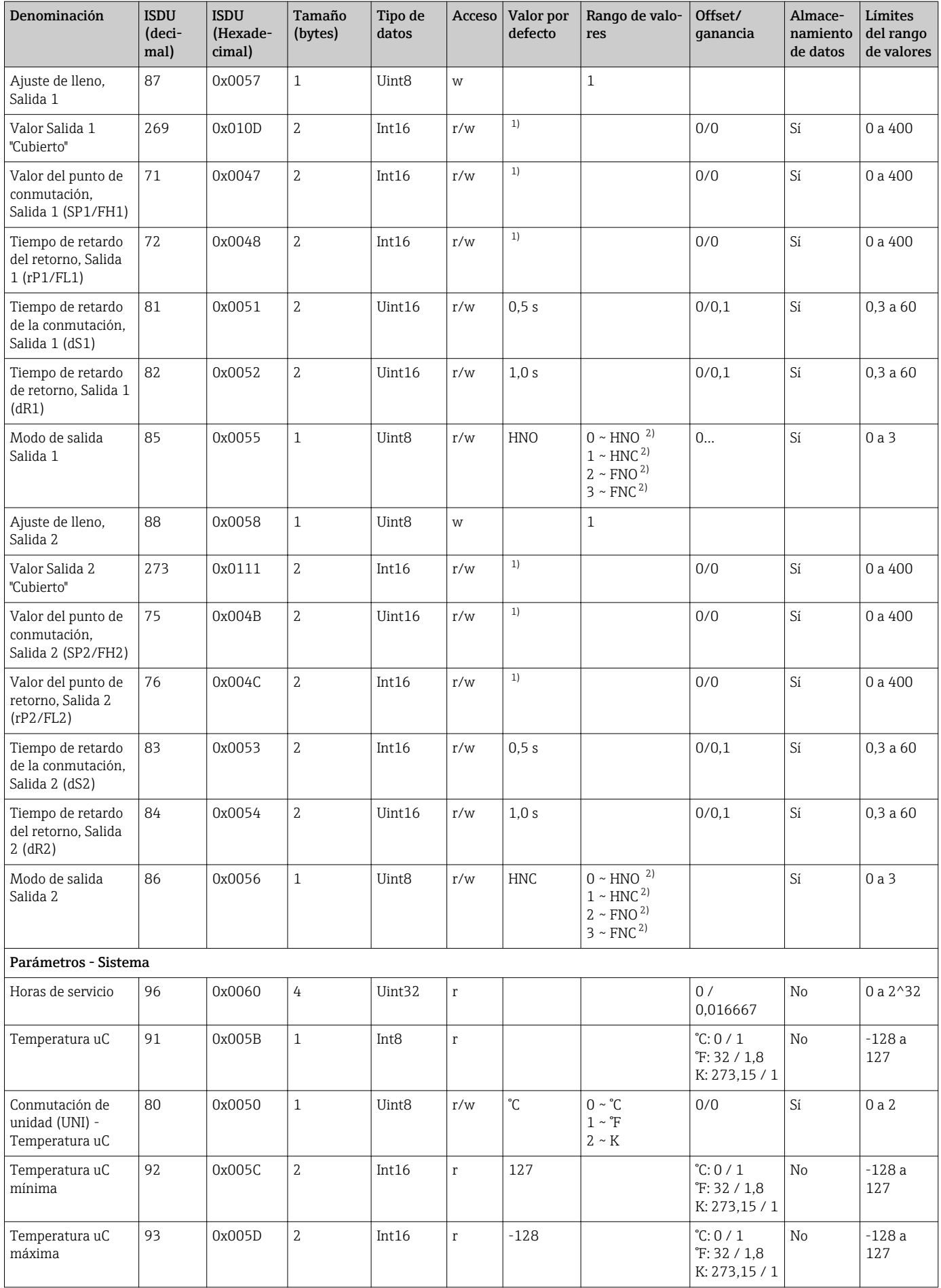

<span id="page-22-0"></span>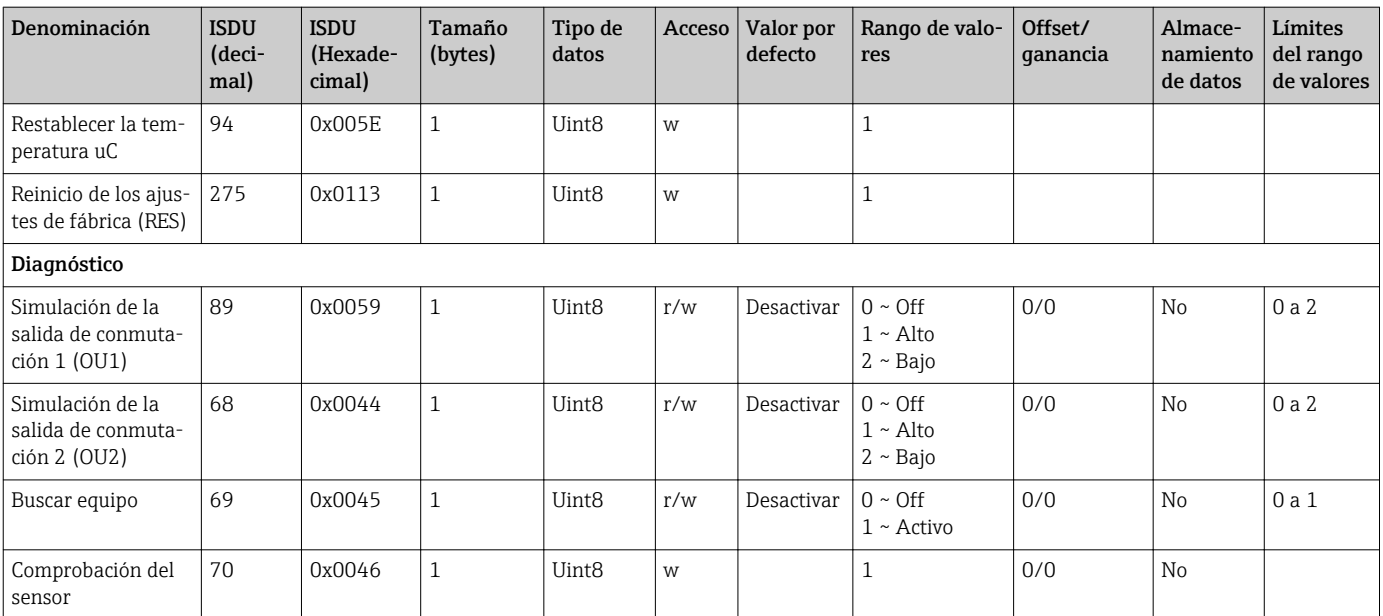

1) El estado como al salir de fábrica depende de las opciones que se hayan especificado en el pedido.

2) Para una explicación acerca de las abreviaturas, véase la descripción de los parámetros.

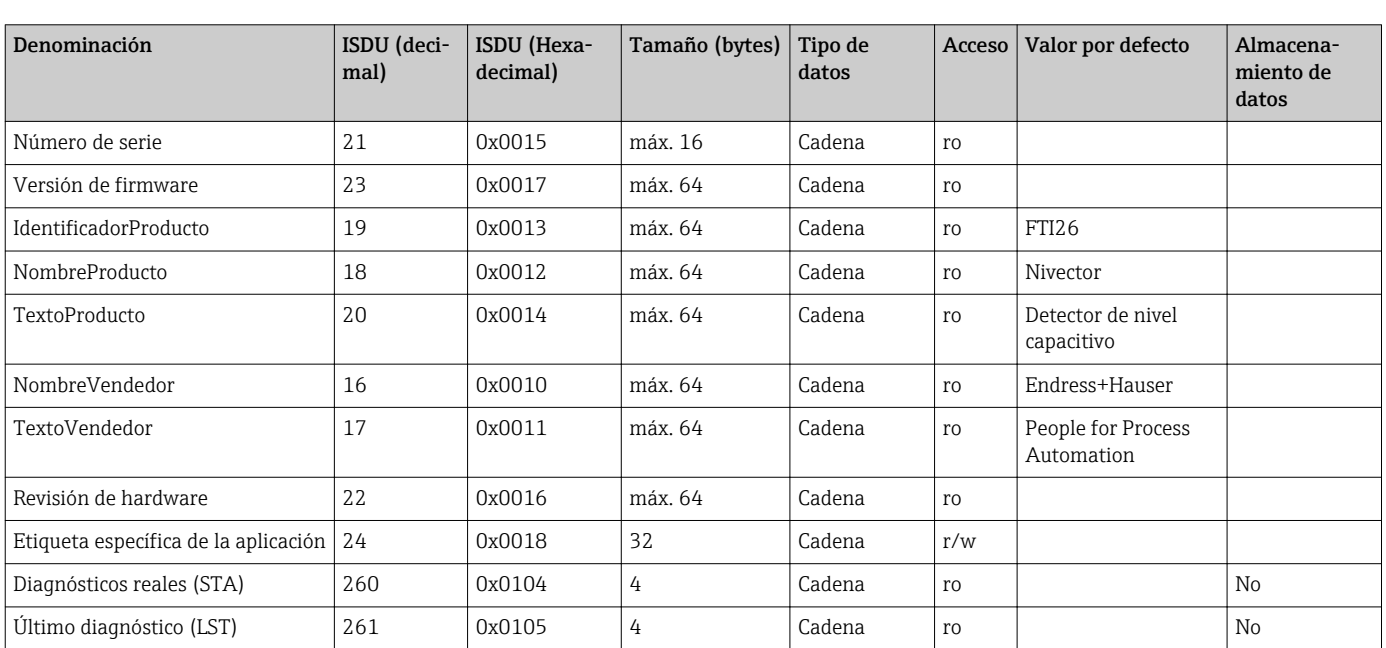

## 8.2.2 Datos de equipo específicos de IO-Link

# 8.3 Comandos del sistema

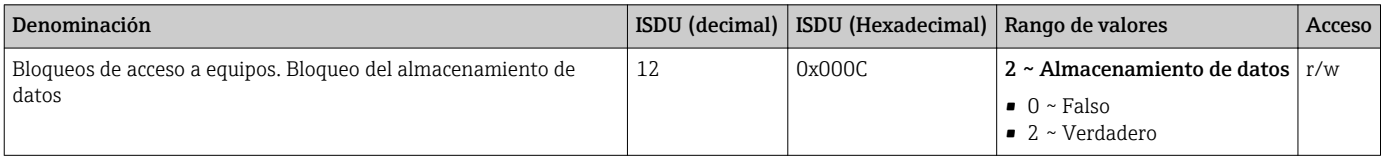

# <span id="page-23-0"></span>9 Puesta en marcha

Si se modifica una configuración existente, la operación de medición continúa. Las entradas nuevas o modificadas se aceptan únicamente una vez que se ha realizado la configuración.

#### **A** ADVERTENCIA

Riesgo de lesiones y daños materiales debido a la activación sin control de procesos.

‣ Asegúrese de que los procesos aguas abajo no se inician accidentalmente.

# 9.1 Comprobación de funciones

Antes de la puesta en marcha del punto de medición, compruebe que se han realizado las comprobaciones tras la instalación y las comprobaciones tras la conexión:

- Lista de "Verificación tras la instalación["→ 15](#page-14-0)
- Lista de "Verificación tras la conexión"  $\rightarrow$   $\blacksquare$  18

# 9.2 Puesta en marcha con menú de configuración

#### Comunicación IO-Link

- El equipo se preconfigura en fábrica de manera que la mayoría de aplicaciones puedan usarlo sin la necesidad de un ajuste. El punto de conmutación eléctrico del equipo está configurado en fábrica para el producto con un tamaño de partícula  $\varnothing$  < 10 mm y una constante dieléctrica relativa  $\varepsilon_{\text{r}} \geq 1,6$ . Dependiendo de la opción elegida, el equipo vendrá configurado para el tipo de instalación con o sin un protector con tuercas de seguridad (la instalación está pensada en un depósito de metal para cada caso). Se recomienda un ajuste específico para cada cliente (ajuste de vacío y de lleno) para otros tipos de instalación (p. ej., instalación en depósitos de plástico, casquillos para soldar). Ajuste de fábrica: la salida 1 y la salida 2 están configuradas para operaciones XOR. La opción elegida en los Ajustes de conmutación activos se establece como estándar y el parámetro Ajustes de productos activos es para 1 producto.
- Para aplicaciones de conmutación sensible, se puede mejorar el rendimiento de las mediciones con un ajuste específico para cada cliente. Se recomienda un ajuste para:
	- **•** productos sensibles  $(CD < 1.6)$
	- tipo de instalación diferente
	- En procesos con grandes variaciones de temperatura, es necesario tener en cuenta la dependencia con la temperatura del producto. Volver a hacer una calibración de vacío y de lleno puede compensar estas variaciones.
- Cada cambio debe confirmarse con la tecla "Intro" para confirmar el valor.
	- Para eliminar los errores de conmutación se ajustan los parámetros de configuración (parámetros del valor del punto de conmutación/valor del punto de retroceso).

# 9.3 Función de histéresis, detección de nivel

El gráfico siguiente es un ejemplo y muestra el ajuste de fábrica con los umbrales de conmutación.

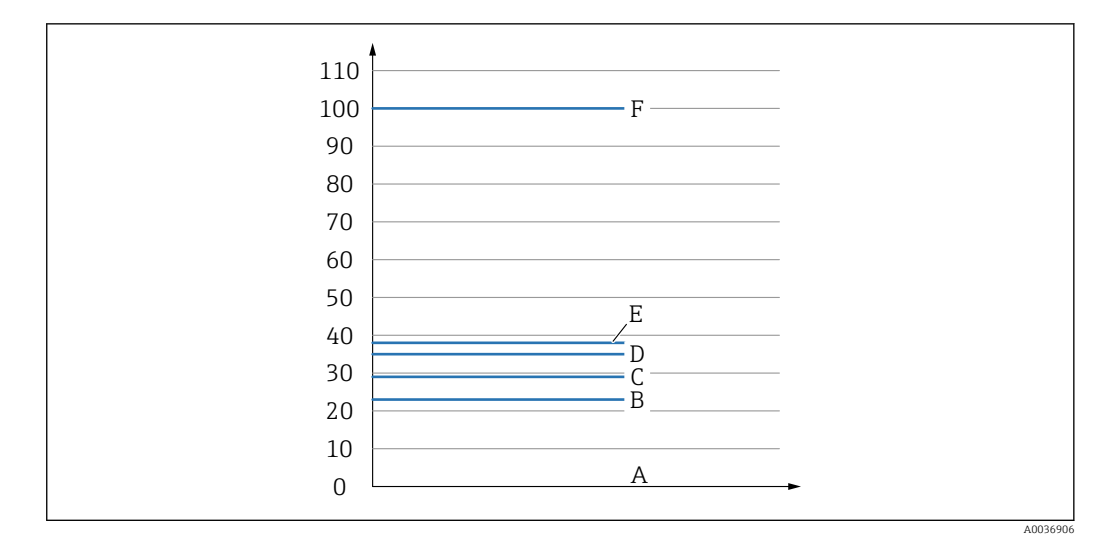

- *A Aire ~ CD = 1 (0 %)*
- *B Ajuste de vacío, Salida 1/2 vacía*
- *C Valor del punto de retroceso (Magnitud), Salida 1/2 (rP1/rP2) CD = 1,6*
- *D Valor del punto de conmutación (Magnitud), Salida 1/2 (SP1/SP2) CD = 1,6*
- *E Ajuste de lleno, Salida 1/2 llena ~ CD = 1,6*
- *F ~ CD = 5 (100 %)*

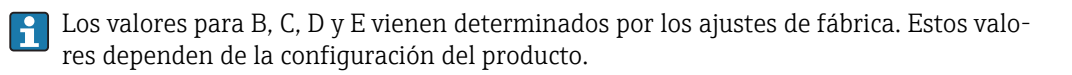

### 9.3.1 Ajuste del producto

#### Ajuste en vacío

Si cambia la posición de instalación en el proceso, se recomienda un ajuste en vacío.

- 1. Vaya al menú Parámetros -> Aplicación
	- Configuración: Parámetros de configuración de conmutación activos = Usuario
- 2. En una instalación lateral, el equipo queda totalmente descubierto.
- 3. Acepte el valor medido que se muestra para el valor libre.
	- Configuración: Ajuste en vacío Los límites de conmutación que se han generado automáticamente pueden ajus
		- tarse según conveniencia.

#### Ajuste de lleno

El ajuste de lleno se utiliza para ajustar el umbral de conmutación a un producto específico.

- 1. Vaya al menú Parámetros -> Aplicación
	- Configuración: Parámetros de configuración de conmutación activos = Usuario
- 2. En una instalación lateral, el equipo queda totalmente cubierto con producto.
- 3. Configure el comportamiento de la salida de conmutación.
	- Ajuste: Salida 1/2 (SA1/2) = Histéresis normalmente abierta (MÍN.) (HNO) o Histéresis normalmente cerrada (MÁX.) (HNC)
- 4. Acepte el valor medido que se muestra para la salida de conmutación correspondiente.
	- Configuración: Ajuste de lleno, Salida 1 y Salida 2 Los límites de conmutación que se han generado automáticamente pueden ajustarse según conveniencia.

#### 9.3.2 Ajuste en seco

Este ajuste es adecuado si se conocen los valores del producto.

- 1. Vaya al menú Parámetros -> Aplicación
	- Configuración: Parámetros de configuración de conmutación activos = Usuario
- 2. Configure el comportamiento de la salida de conmutación.
	- Ajuste: Salida 1/2 (SA1/2) = Histéresis normalmente abierta (MÍN.) (HNO) o Histéresis normalmente cerrada (MÁX.) (HNC)
- 3. Introduzca los valores medidos para el punto de conmutación y el punto de retroceso. El valor configurado para el punto de conmutación "SP1"/"SP2" debe ser superior al del punto de retroceso "RP1"/"RP2" .
	- Configuración: Valor del punto de conmutación, Salida 1/2 (SP1/2 o FH1/2) y Valor del punto de reverso, Salida 1/2 (rP1/2 o FL1/2)

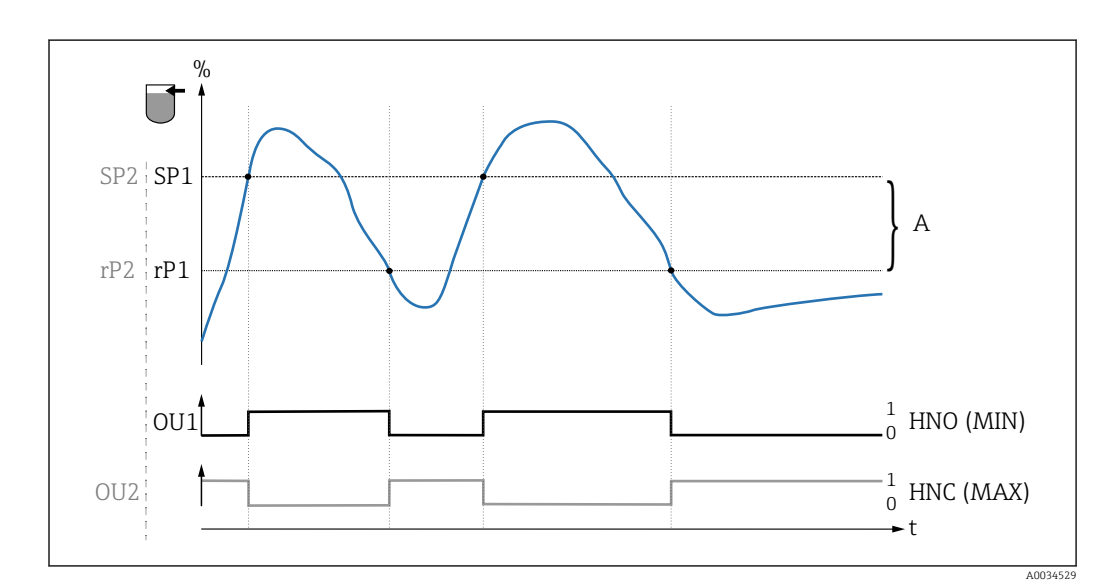

Se recomienda un mínimo de histéresis de 7 %.  $| \cdot |$ 

 *10 Ajuste (por defecto)*

- 0 señal 0, salida abierta
- 1 señal 1, salida cerrada

 $\vert \cdot \vert$ 

- A Histéresis (la diferencia entre el valor del punto de conmutación SP1/SP2 y el valor del punto de retroceso rP1/rP2)
- % Rango de magnitudes del sensor
- HNO Contacto normalmente abierto (MÍN.)
- HNC Contacto normalmente cerrado (MÁX.)
- SP1 Punto de conmutación 1 / SP2: Punto de conmutación 2
- rP1 Punto de retroceso 1 / rP2: punto de retroceso 2

Asignación recomendada de las salidas de conmutación:

- Modo MÁX. para prevención de sobrellenado (HNC)
- Modo MÍN para protección de bombas contra el funcionamiento en vacío (HNO)

# <span id="page-26-0"></span>9.4 Función de ventana, detección/diferenciación del producto

Al contrario que en el caso de la histéresis, los productos solo se detectan si se encuentran dentro del alcance definido por la ventana de valores de proceso. Según el producto, aquí puede utilizarse una salida de conmutación.

No se puede garantizar una diferenciación de producto para productos con constantes dieléctricas similares.

### 9.4.1 Ajuste del producto

#### Ajuste en vacío

Si cambia la posición de instalación en el proceso, se recomienda un ajuste en vacío.

1. Vaya al menú Parámetros -> Aplicación

 Configuración: Parámetros de configuración de conmutación activos = Usuario

2. En una instalación lateral, el equipo queda totalmente descubierto.

3. Acepte el valor medido que se muestra para el valor libre.

 Configuración: Ajuste en vacío Los límites de conmutación que se han generado automáticamente pueden ajustarse según conveniencia.

#### Ajuste de lleno

El ajuste de lleno se utiliza para ajustar el umbral de conmutación a un producto específico.

- 1. Vaya al menú Parámetros -> Aplicación
	- Configuración: Parámetros de configuración de conmutación activos = Usuario
- 2. En una instalación lateral, el equipo queda totalmente cubierto con producto.
- 3. Configure el comportamiento de la salida de conmutación.
	- Ajuste: Salida 1/2 (OU1/2) = Ventana normalmente abierta (FNO) (MÍN.) o Ventana normalmente cerrada (FNC) (MÁX.)
- 4. Acepte el valor medido que se muestra para la salida de conmutación correspondiente.
	- Configuración: Ajuste de lleno, Salida 1 y Salida 2 Los límites de conmutación que se han generado automáticamente pueden ajustarse según conveniencia.

#### 9.4.2 Ajuste en seco

Este ajuste es adecuado si se conocen los valores medidos del producto.

Para una detección del producto fiable, la ventana de proceso debe ser suficientemente grande.

- 1. Navegue hacia el menú "Aplicaciones"
	- Configuración: Parámetros de configuración de conmutación activos = Usuario
- 2. Configure el comportamiento de la salida de conmutación.
	- $\rightarrow$  Ajuste: Salida 1/2 (OU1/2) = Ventana normalmente abierta (FNO) (MÍN.) o Ventana normalmente cerrada (FNC) (MÁX.)
- <span id="page-27-0"></span>3. Defina la ventana de los valores de proceso en torno a los valores que se ha calibrado para el punto de conmutación y el punto de reverso de la salida (rango de magnitudes en porcentaje). El valor configurado para el punto de conmutación "FH1"/"FH2" debe ser superior al del punto de retroceso "FL1"/"FL2".
	- Configuración: Valor del punto de conmutación. Salida 1/2 (SP1/2 o FH1/2) y Valor del punto de reverso, Salida 1/2 (rP1/2 o FL1/2)

## 9.5 Ejemplo de aplicación

Diferenciación entre harina y azúcar utilizando el ejemplo de ajuste de lleno en el proceso.

- 1. Navegue hacia el menú "Aplicaciones"
	- Configuración: Parámetros de configuración de conmutación activos = Usuario
- 2. Acepte el valor medido que se muestra para el valor libre
	- Configuración: Ajuste en vacío Los límites de conmutación que se han generado automáticamente pueden ajustarse según convenga.
- 3. Asigne la función de conmutación a las salidas de conmutación:
	- $\rightarrow$  Salida de conmutación activa si se detecta producto → ajuste: Salida modo Out1 = Ventana normalmente abierta (FNO) (MÍN.) Salida de conmutación activa si se detecta producto  $\rightarrow$  ajuste: Salida modo Out2 = Ventana normalmente abierta (FNC) (MÁX.)
- 4. Producto 1: El sensor está sumergido en azúcar.
	- Configuración: Ajuste de lleno, Salida 1
- 5. Producto 2: El sensor está sumergido en harina.
	- Configuración: Ajuste de lleno, Salida 2

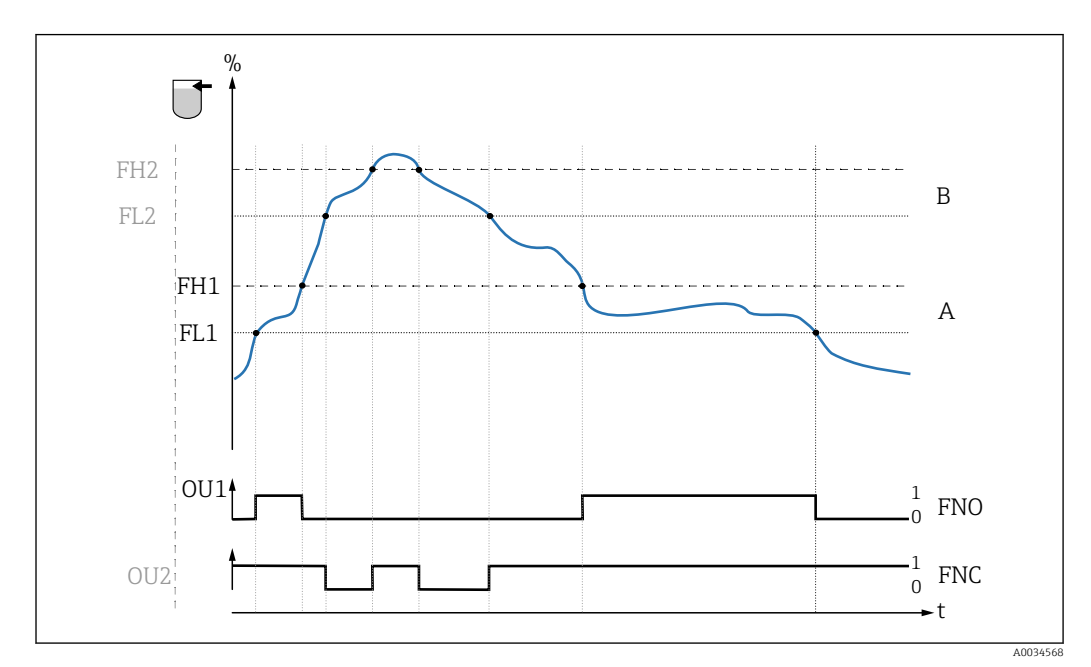

 *11 Detección del producto / Ventana de proceso*

- 0 señal 0, salida abierta
- 1 señal 1, salida cerrada
- % Rango de magnitudes del sensor
- A Producto 1, ventana de proceso 1
- B Producto 2, ventana de proceso 2
- <span id="page-28-0"></span>FNO Contacto NO FNC Contacto NC 1
- 
- FH1 / Valor superior de la ventana de proceso FH2
- FL1 / Valor inferior de la ventana de proceso FL2

# 9.6 Señales luminosos (LED)

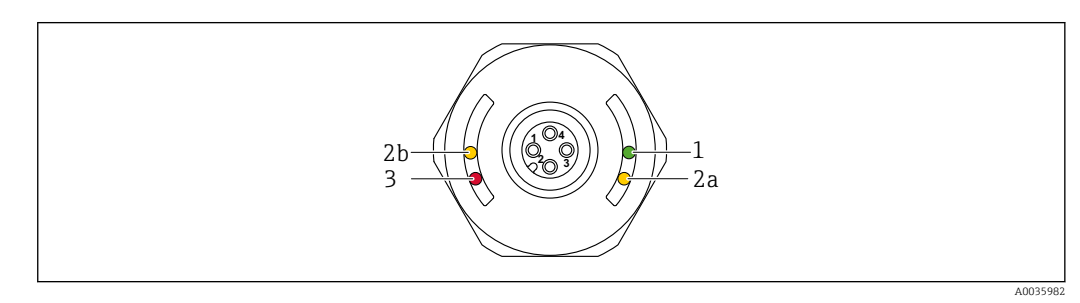

 *12 Cubierta de la caja con conector M12, plástico*

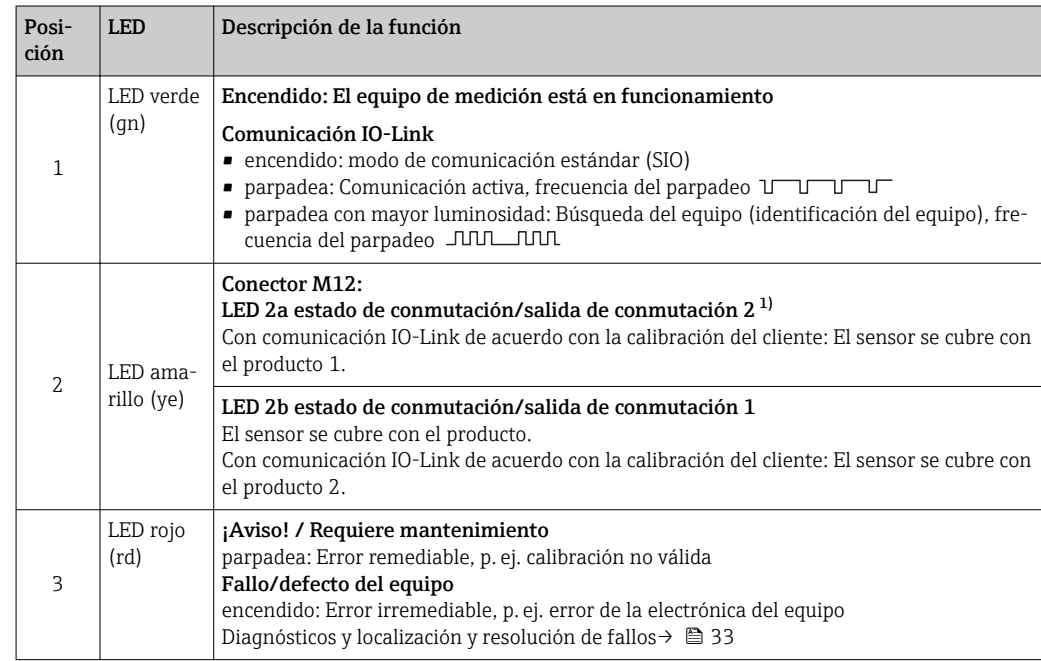

1) Solo habilitados si ambas salidas de conmutación están activas y los distintos umbrales se configuran para las dos salidas de conmutación.

No hay señalización externa con pilotos LED en la cubierta metálica de la caja (IP69). Se puede pedir como accesorio un cable de conexión con conector M12 e indicadores LED, en caso de que sea necesario. Este cable no tiene LED rojo. Vea "Accesorios".

## 9.7 Función de los indicadores LED

Todas las configuraciones de las salidas de conmutación son posibles.

La tabla siguiente muestra el comportamiento de los pilotos LED en el modo SIO:

<span id="page-29-0"></span>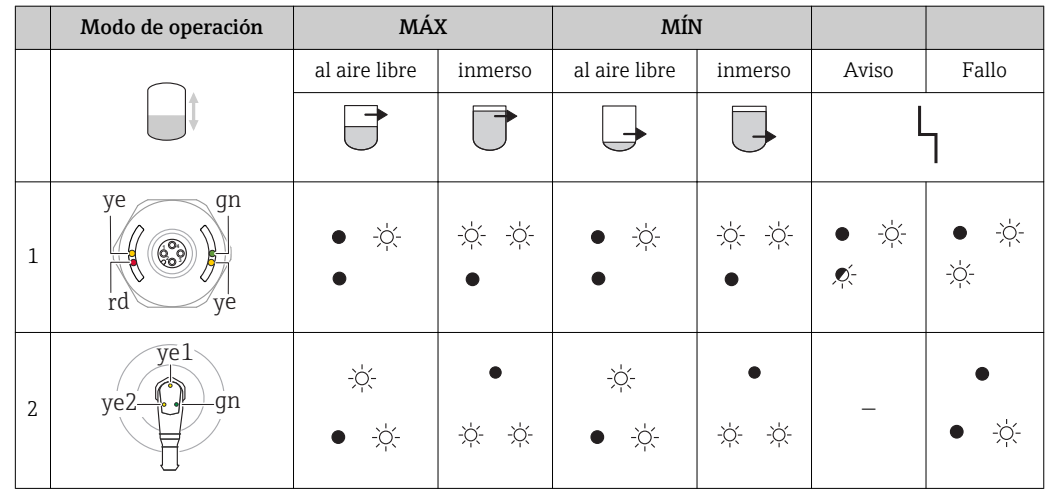

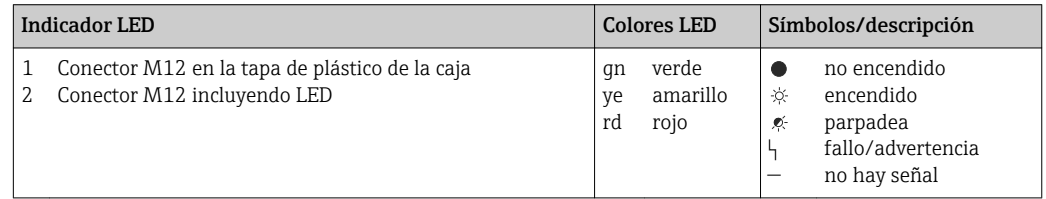

# 9.8 Funcionamiento con imán de test

#### 9.8.1 Ajuste de lleno

#### Prerrequisito: El sensor se cubre con el producto

1. Sostenga el imán de test contra la marca que hay en la pared de la caja.

- 2. Aplique tensión de servicio al equipo.
- 3. Los LED verdes y rojos parpadean a una frecuencia de 1,5 Hz.
- 4. Los LED dejan de parpadear tras 5 seg.

5. Retire el imán de test.

 Se realiza un ajuste de lleno y los umbrales de conmutación se configuran consecuentemente.

El imán de test debe quitarse en un intervalo de 5 a 10 segundos. No se realiza un H. ajuste de lleno si se retira el imán de este intervalo.

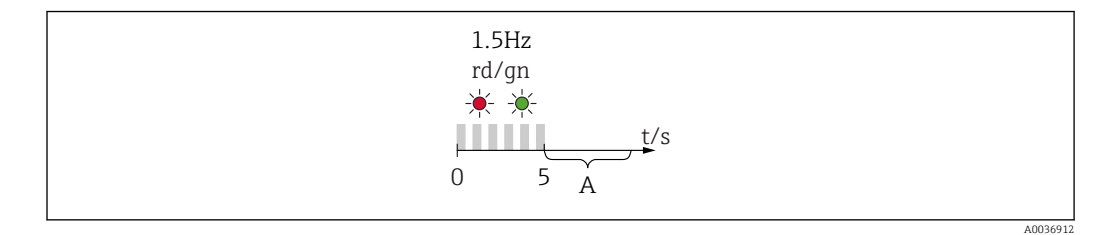

*A Retire el imán ahora para un ajuste de lleno.*

#### 9.8.2 Ajuste en vacío

#### Prerrequisito: El sensor está descubierto

- 1. Sostenga el imán de test contra la marca de la caja
- 2. Aplique tensión de servicio al equipo

3. Los LED verdes y rojos parpadean a una frecuencia de 1,5 Hz

4. Los LED dejan de parpadear tras 5 seg.

5. Después de 10 s, los LED verdes y rojos parpadean a una frecuencia de 3 Hz

6. Los LED dejan de parpadear tras 20 seg.

7. Retire el imán de test.

 Se realiza un ajuste de vacío y los umbrales de conmutación se configuran consecuentemente.

El imán de test debe quitarse en un intervalo de 20 a 25 segundos. No se realiza un ajuste de vacío si se retira el imán de este intervalo.

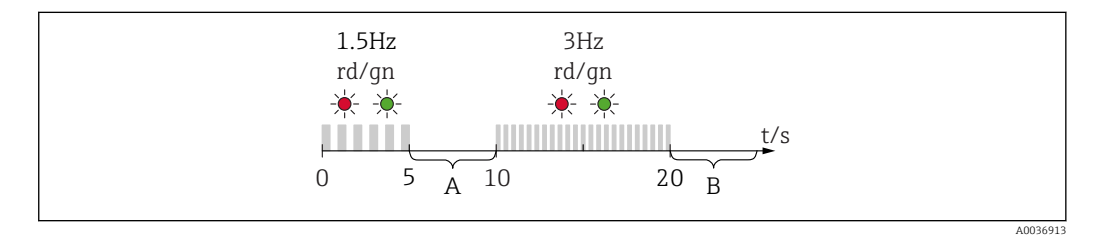

*A Retire el imán ahora para un ajuste de lleno.*

*B Retire el imán ahora para un ajuste de vacío.*

#### 9.8.3 Recuperar los ajustes de fábrica

Si el imán de test se sostiene sobre la marca durante ≥ 30 segundos, los umbrales de conmutación se reinician a los ajustes de fábrica. Tenga en cuenta el tiempo o la frecuencia de parpadeo.

Si hay activo un umbral de conmutación específico para un producto, esto se señala con un indicador LED verde que parpadea durante los primeros 5 segundos en los que se aplica tensión de servicio.

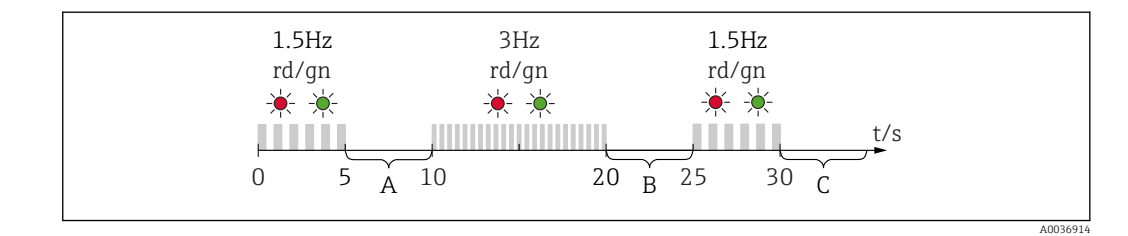

*A Retire el imán ahora para un ajuste de lleno.*

*B Retire el imán ahora para un ajuste de vacío.*

*C Retire el imán ahora para reiniciar los ajustes de fábrica.*

#### 9.8.4 Prueba de funcionamiento

Lleve a cabo una verificación de funciones mientras en equipo está en funcionamiento.

- ‣ Sostenga el imán de test contra la marca que hay en la pared de la caja durante, por lo menos, 2 segundos.
	- Esto invierte el estado de conmutación en curso, y el piloto LED amarillo cambia de estado. Al retirar el imán, se establece el estado de conmutación que corresponde a la situación existente.

Si el imán de test se sostiene sobre la marca durante ≥ 30 segundos, el piloto LED rojo parpadeará: el equipo regresa automáticamente al estado de conmutación en curso.

El imán de test está incluido en el alcance del suministro. Hay opción de cancelación.

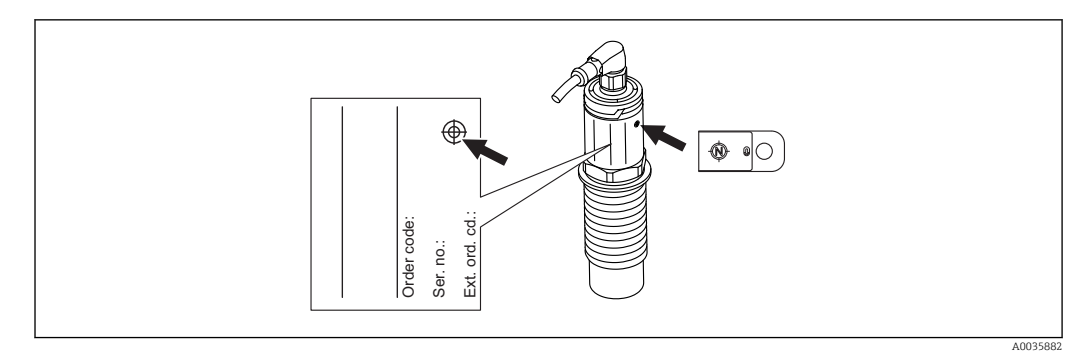

 *13 Posición para el imán de test en la placa de identificación de la caja*

# <span id="page-32-0"></span>10 Diagnósticos y localización y resolución de fallos

# 10.1 Historial del firmware

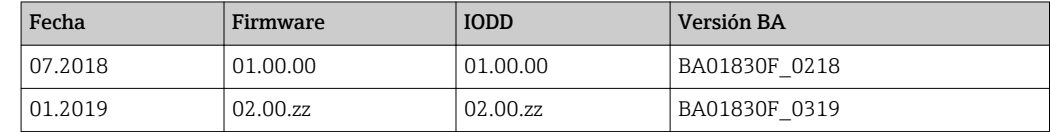

# 10.2 Localización y resolución de fallos

Si la electrónica o el sensor presentan algún defecto, el equipo pasa a modo de error y muestra en el indicador el mensaje de diagnóstico F270. El estado de los datos de proceso será no válido. La(s) salida(s) de conmutación se abre(n).

#### *Errores generales*

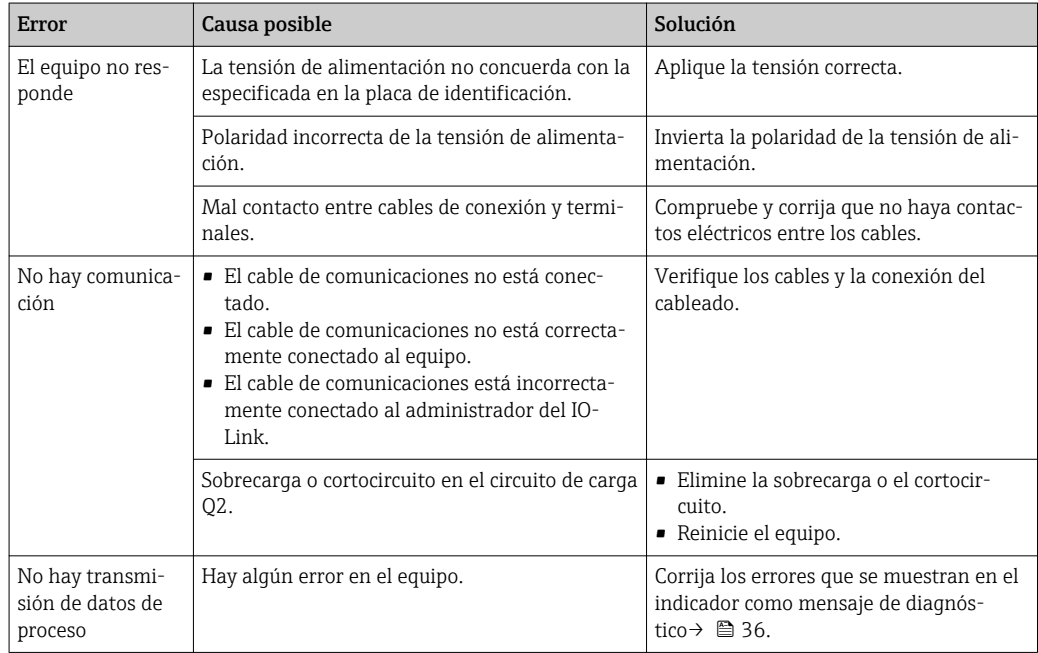

# 10.3 Información de diagnóstico a través del indicador LED

*Indicador LED en la cubierta de la caja*

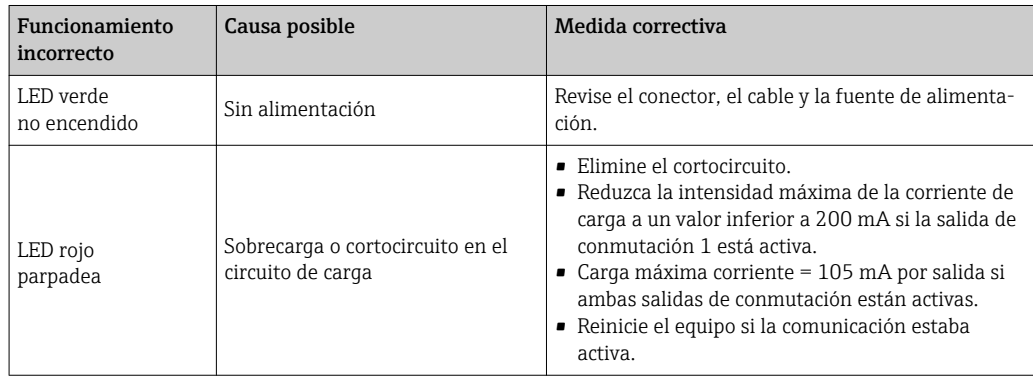

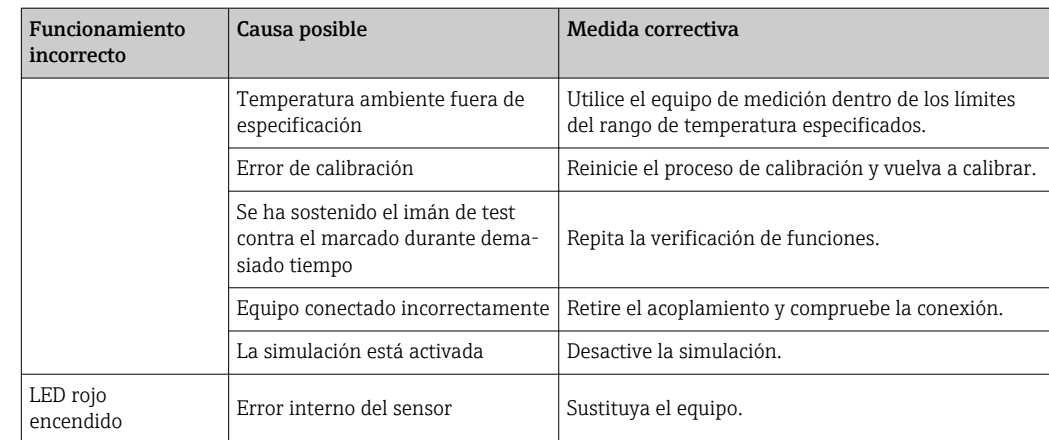

#### *Indicador LED en el conector M12, puede cursarse el pedido como accesorio*

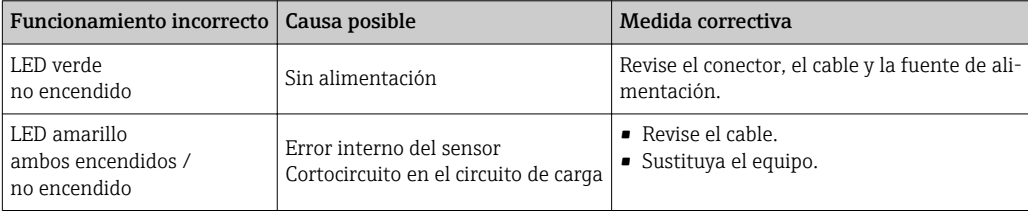

# <span id="page-34-0"></span>10.4 Eventos de diagnóstico

#### 10.4.1 Mensaje de diagnóstico

Los fallos que detecta el mismo sistema de automonitorización del equipo se muestran en el indicador como mensajes de diagnóstico por IO-Link.

#### Señales de estado

En la tabla →  $\triangleq$  36 se enumeran todos los mensajes que puede emitir el equipo. El parámetro Diagnóstico real (STA) muestra en el indicador el mensaje con la prioridad máxima. El equipo utiliza, conforme a NE107, cuatro códigos informativos sobre el estado del equipo:

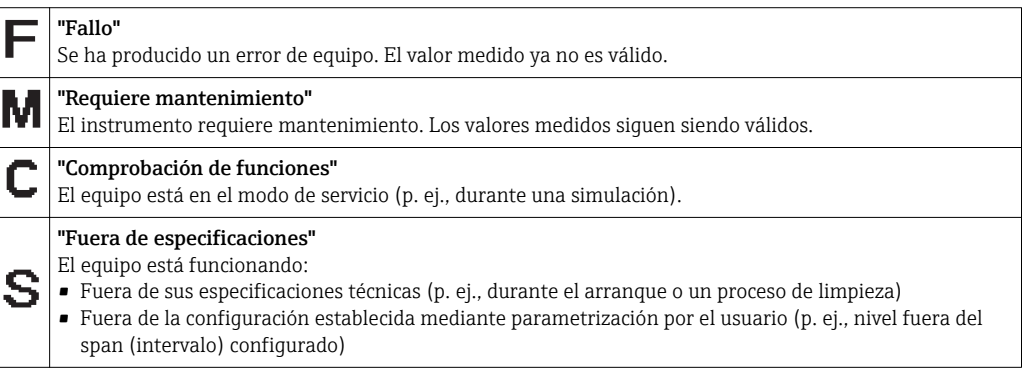

#### Evento de diagnóstico y texto sobre el evento

El fallo puede identificarse mediante el evento de diagnóstico.

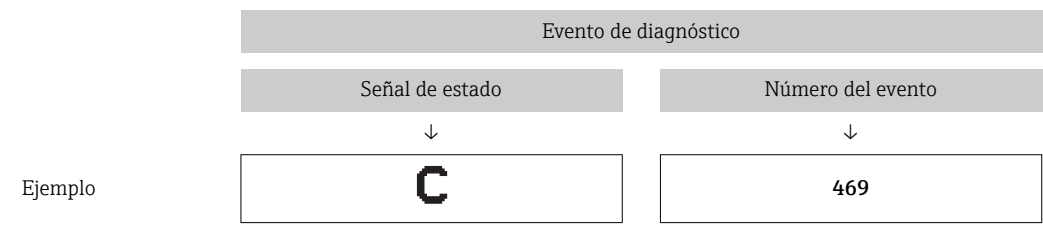

Si existen dos o más eventos simultáneos de diagnóstico pendientes, se visualizará únicamente el de mayor prioridad.

En el indicador se muestra el mensaje del último diagnóstico - véase Último diagnóstico (ULT) en el submenú **Diagnóstico**  $\rightarrow \Box$  42.

<span id="page-35-0"></span>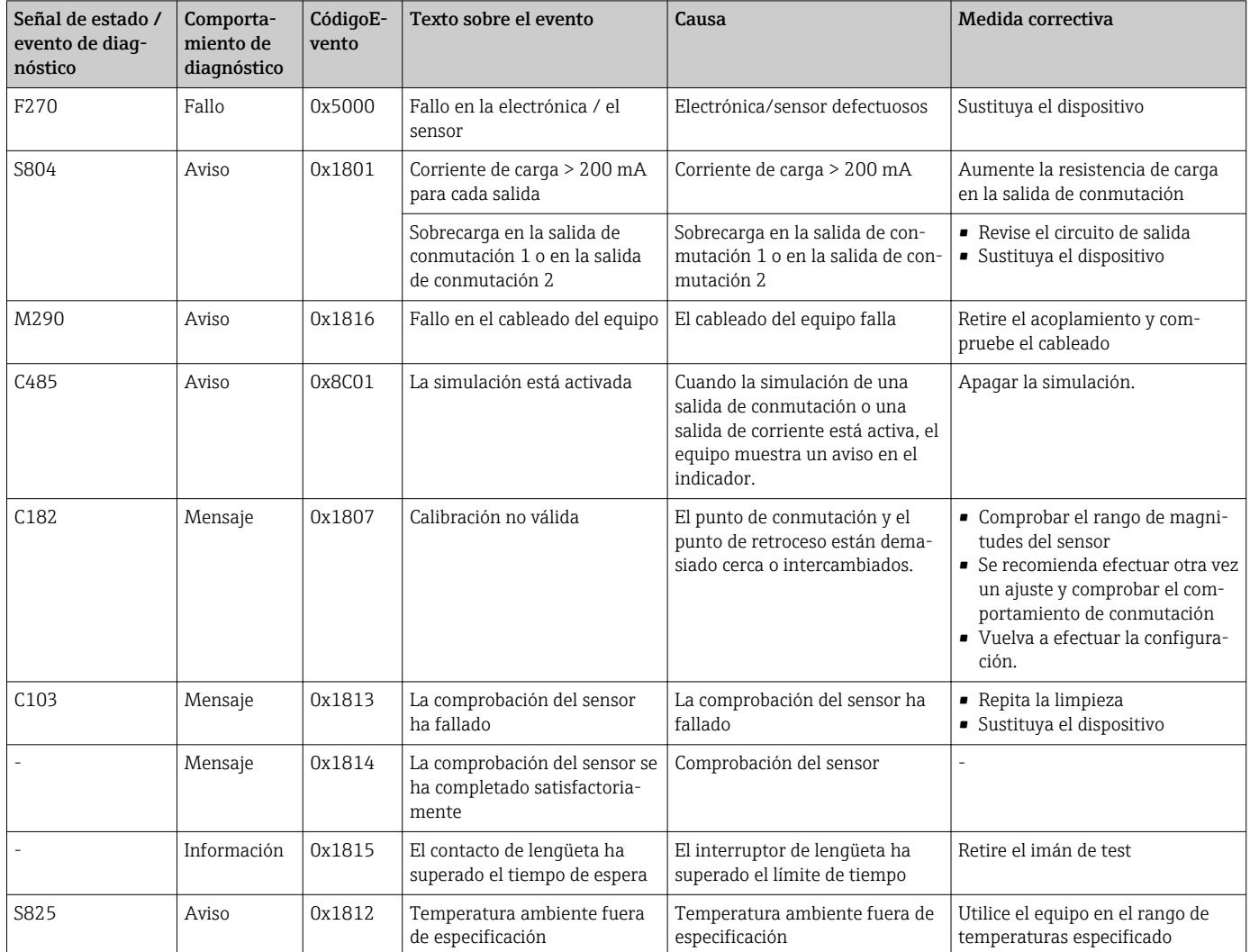

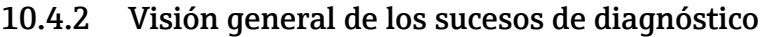

# 10.5 Comportamiento del equipo en el caso de producirse un fallo

El equipo muestra en el indicador los avisos y fallos por comunicación IO-Link. Todos los avisos y fallos del equipo tienen solamente propósito informativo; no pretenden cumplir una función de seguridad. Los errores que se diagnostican en el equipo aparecen en el indicador por comunicación IO-Link de acuerdo con la norma NE107. Según el tipo de mensaje diagnóstico, el comportamiento del equipo se ajusta a la condición de aviso o de fallo. Aquí es necesario distinguir entre los dos tipos de errores siguientes:

- Aviso:
	- El equipo sigue midiendo si ocurre este tipo de error. La señal de salida no se ve afectada (excepto si la simulación está activa).
	- La salida de conmutación permanece en el estado definido por los puntos de conmutación.
- Fallo:
	- El equipo no sigue midiendo si ocurre este tipo de error. La señal de salida adquiere el estado de error (salidas de conmutación desactivadas).
- En el indicador se muestra el estado de fallo por comunicación IO-Link.
	- La salida de conmutación cambia al estado "abierto".

# <span id="page-36-0"></span>10.6 Recuperar los ajustes de fábrica (reset)

Véase la descripción del parámetro Reinicio de los ajustes de fábrica (RES) →  $\triangleq$  51.

# <span id="page-37-0"></span>11 Mantenimiento

No requiere labores de mantenimiento especiales.

## 11.1 Limpieza

El sensor debe limpiarse siempre que sea necesario. También es posible limpiarlo mientras está instalado. Es preciso tomar las precauciones necesarias para asegurarse de que el sensor no sufra ningún daño durante el proceso.

# 12 Reparaciones

## 12.1 Información general

No está prevista la reparación de este equipo de medición.

# 12.2 Piezas de recambio

No se suministran piezas de repuesto para este equipo de medición.

# 12.3 Devolución del equipo

Los requisitos de seguridad para la devolución del equipo pueden variar en función del tipo de equipo y la legislación nacional.

- 1. Para obtener más información, consulte la página web http://www.endress.com/support/return-material
- 2. Devuelva el equipo siempre que tenga que hacerse alguna reparación o calibración o en caso de que el equipo pedido o suministrado no sea el correcto.

# 12.4 Eliminación

# $\boxtimes$

En los casos necesarios según la Directiva 2012/19/UE, sobre residuos de equipos eléctricos y electrónicos (RAEE), nuestro producto está marcado con el símbolo representativo a fin de minimizar los desechos de RAEE como residuos urbanos no seleccionados. No tire a la basura los productos que llevan la marca de residuos urbanos no seleccionados. En lugar de ello, devuélvalos a Endress+Hauser para su eliminación en las condiciones pertinentes.

# <span id="page-38-0"></span>13 Visión general sobre el menú de configuración

#### *Navegación*

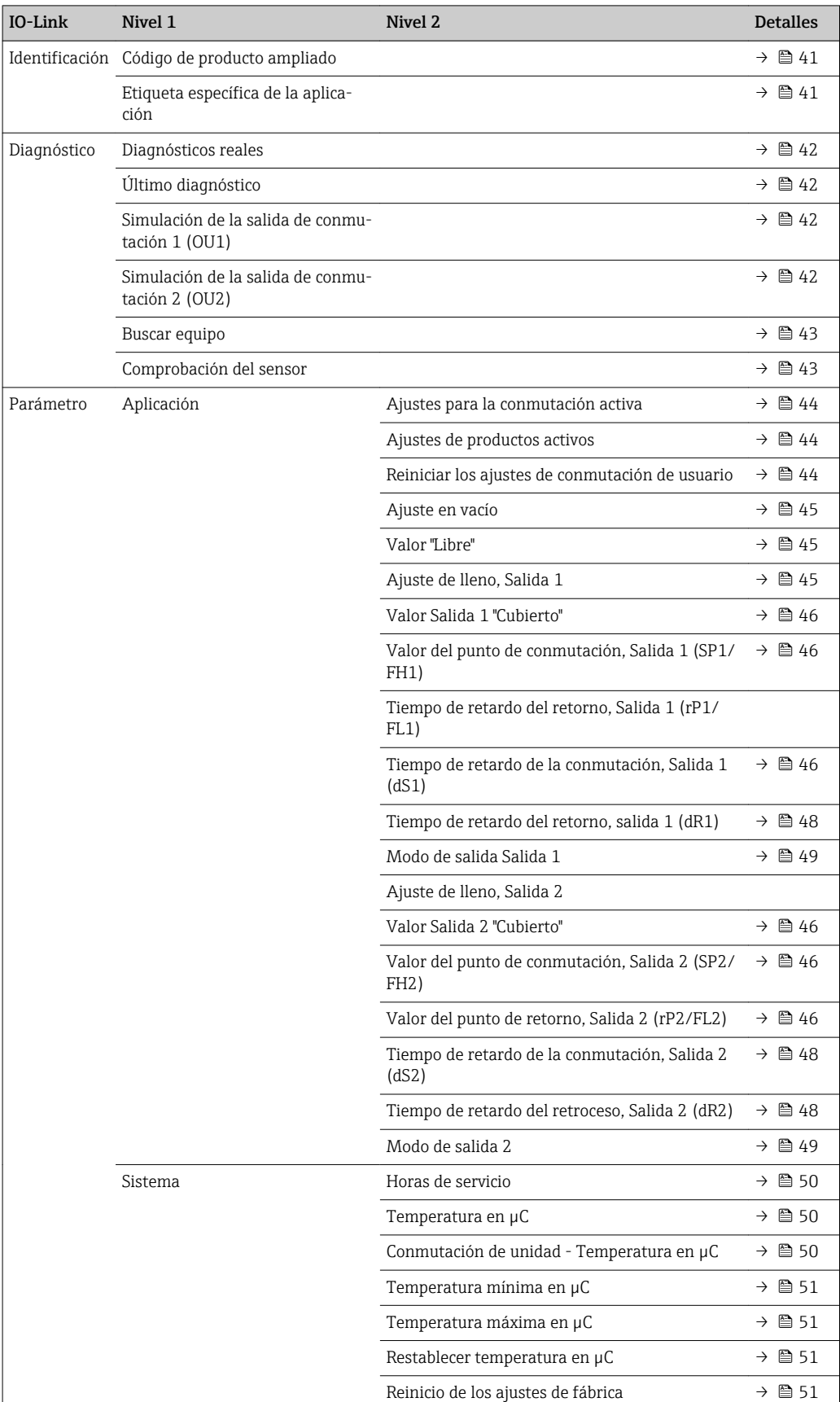

![](_page_39_Picture_77.jpeg)

Este menú de configuración corresponde a los parámetros de ajuste "Ajustes de conmutación activa = Usuario" y "Ajustes de producto activo = 2 productos". Con el parámetro de ajuste "Ajustes de productos activos = 1 producto" se combinan los ajustes para las salidas Output 1 y Output 2.

# 14 Descripción de parámetros del equipo

# 14.1 Identificación

<span id="page-40-0"></span>![](_page_40_Picture_74.jpeg)

# 14.2 Diagnóstico

<span id="page-41-0"></span>![](_page_41_Picture_139.jpeg)

Descripción La simulación afecta a los datos de proceso y a la salida de conmutación. Si hay una simulación activa, se muestra a estos efectos un aviso en el indicador por comunicación IO-Link, de modo que al usuario le resulta obvio que el equipo está en modo de simulación (C485 simulación activa). Debe ponerse fin a la simulación manualmente desde el menú. Si el equipo está desconectado de la fuente de alimentación y durante la simulación se vuelve a conectar el suministro eléctrico, no se recupera el modo de simulación, sino que el equipo continúa su funcionamiento en modo de medición.

![](_page_41_Picture_140.jpeg)

ALTA

<span id="page-42-0"></span>![](_page_42_Picture_90.jpeg)

# 14.3 Parámetro

# 14.3.1 Aplicación

### <span id="page-43-0"></span>Ajustes para la conmutación activa

![](_page_43_Picture_143.jpeg)

#### Ajustes de productos activos

![](_page_43_Picture_144.jpeg)

#### Reiniciar los ajustes de conmutación de usuario

![](_page_43_Picture_145.jpeg)

<span id="page-44-0"></span>![](_page_44_Picture_132.jpeg)

<span id="page-45-0"></span>Ajuste de fábrica Los ajustes de fábrica corresponden a los ajustes de conmutación para un producto con una constante dieléctrica CD = 1,6 (entregado con Protector) o CD = 2,0.

#### Valor Salidas 1 y 2 "Cubierto"

![](_page_45_Picture_114.jpeg)

Valor del punto de conmutación (Magnitud), Salida 1/2 (SP1/SP2) Valor del punto de retroceso (Magnitud), Salida 1/2 (rP1/rP2)

![](_page_45_Picture_115.jpeg)

Descripción La sensibilidad de conmutación del sensor puede establecerse a partir de los puntos de conmutación y los puntos de retroceso. La sensibilidad de conmutación puede adaptarse al producto (según el valor de la constante dieléctrica, CD, o la conductividad del producto).

- El sensor conmuta si el rango de magnitudes es estrecho = mucha sensibilidad.
- El sensor conmuta si hay una fuerte presencia de adherencias = poca sensibilidad.

El valor configurado para el punto de conmutación SP1/SP2 debe ser superior al del punto de retroceso rP1/rP2.

Se muestra un mensaje de diagnóstico si se introduce un punto de conmutación SP1/SP2 ≤  punto de retroceso rP1/rP2.

Cuando se alcanza el punto de retroceso rP1/rP2 establecido, se vuelve a producir un cambio de señal eléctrica en la salida de conmutación (OU1/OU2). La diferencia entre el valor del punto de conmutación SP1/SP2 y el valor del punto de retroceso rP1/rP2 se conoce como histéresis.

![](_page_46_Figure_9.jpeg)

- *14 Ajuste (por defecto)*
- 0 señal 0, salida abierta
- 1 señal 1, salida cerrada
- A Histéresis (la diferencia entre el valor del punto de conmutación SP1/SP2 y el valor del punto de retroceso rP1/rP2)
- % Rango de magnitudes del sensor
- HNO Contacto normalmente abierto (MÍN.)
- HNC Contacto normalmente cerrado (MÁX.)
- SP1 Punto de conmutación 1 / SP2: Punto de conmutación 2
- rP1 Punto de retroceso 1 / rP2: punto de retroceso 2

*Ejemplos de valores establecidos en algunos parámetros*

![](_page_46_Picture_212.jpeg)

![](_page_46_Picture_21.jpeg)

Estos valores son válidos para instalaciones con tuercas en un depósito de metal.

<span id="page-47-0"></span>![](_page_47_Picture_171.jpeg)

Tiempo de retardo de la conmutación, Salida 1/2 (dS1/dS2) Tiempo de retardo del retroceso, Salida 1/2 (dR1/dS2)

Navegación  $\rightarrow$  Aplicación → Salida de conmutación → Tiempo de retardo de la conmutación, Salida 1/2 (dS1/dS2) Aplicación → Salida de conmutación → Tiempo de retardo del retroceso, Salida 1/2 (dR1/ dR2)

<span id="page-48-0"></span>Nota Las funciones tiempo de retardo de la conmutación / tiempo de retardo del retroceso se implementan mediante los parámetros "dS1"/"dS2" y "dR1"/dR2". Puesto que las configuraciones de parámetros dependen las unas de las otras, los parámetros se describen todos juntos.

- dS1 = Tiempo de retardo de la conmutación, Salida 1
- dS2 = Tiempo de retardo de la conmutación, Salida 2
- dS1 = Tiempo de retardo del retroceso, Salida 1
- dS2 = Tiempo de retardo del retroceso, Salida 2

Descripción Para evitar fluctuaciones rápidas en uno y otro sentido de las conmutaciones cuando los valores están cerca del punto de conmutación "SP1"/"SP2" o del punto de retroceso rP1"/"rP2", es posible establecer para puntos individuales un retardo en el rango de 0,3 … 60 segundos, hasta una cifra decimal.

Si el valor medido abandona el rango de conmutación durante el tiempo de retardo, el tiempo de retardo empieza a contar de nuevo desde el principio.

![](_page_48_Figure_11.jpeg)

- *A Histéresis (la diferencia entre el valor del punto de conmutación "SP1" y el del punto de retroceso "RP1")*
- *HNO Contacto normalmente abierto (MÍN.)*
- *HNC Contacto normalmente cerrado (MÁX.)*
- *% Rango de magnitudes del sensor*
- *SP1 Punto de conmutación 1 / SP2: Punto de conmutación 2*
- *rP1 Punto de retroceso 1 / rP2: punto de retroceso 2*
- *dS1 Establece el tiempo para el que debe alcanzarse continuamente el punto de conmutación específico sin interrupción hasta que se produzca un cambio en la señal eléctrica.*
- *dR1 Establece el tiempo para el que debe alcanzarse continuamente el punto de retorno específico sin interrupción hasta que se produzca un cambio en la señal eléctrica.*
- Valor de activación <sup>Último</sup> valor seleccionado antes de apagar el equipo.
- Opciones Sin selección. El usuario puede editar los valores con libertad.
- Rango de entrada 3 ... 600
- Ajuste de fábrica 0,5 s (Tiempo de retardo de conmutación dS1/dS2) 1,0 s (Tiempo de retardo del retroceso dR1/dR2)

#### Modo de salida Salida 1/2

<span id="page-49-0"></span>![](_page_49_Picture_142.jpeg)

### 14.3.2 Sistema

![](_page_49_Picture_143.jpeg)

<span id="page-50-0"></span>Ajuste de fábrica °C

![](_page_50_Picture_136.jpeg)

![](_page_50_Picture_137.jpeg)

## Reinicio de los ajustes de fábrica (RES)

![](_page_50_Picture_138.jpeg)

#### <span id="page-51-0"></span>Historial de Acceso a Equipos. Historial de Almacenamiento de Datos 1) Activación/desactivación de DataStorage

1) El parámetro "Historial de Acceso a Equipos. Historial de Almacenamiento de Datos" es un parámetro estándar de IO-Link. El nombre del parámetro puede existir en el idioma configurado en el software de configuración IO-Link utilizado. El formato de visualización en el indicador depende del software de configuración en cuestión.

Navegación Sistema → Historial de Acceso a Equipos. Historial de Almacenamiento de Datos

Descripción El equipo admite la función DataStorage. Cuando se remplaza un equipo, es posible escribir la configuración del equipo viejo en el nuevo. Si al remplazar un equipo, se va a retener la configuración original del equipo nuevo, puede usarse el parámetro Historial de Acceso a Equipos. Historial de Almacenamiento de Datos para evitar que se sobrescriban los parámetros de configuración. Si este parámetro se configura a "verdadero", el equipo nuevo no importa los datos que hay almacenados en la función DataStorage del administrador.

#### Opciones **•** falso

• verdadero

## 14.4 Observación

Los datos de proceso se transmiten de forma acíclica.

# 15 Accesorios

- Es posible solicitar los accesorios junto con el equipo (opcional) o por separado.
- Los adaptadores también están disponibles con certificado de inspección de materiales 3.1 EN10204. Para más información sobre los adaptadores a proceso y los casquillos de soldadura, consúltese la documentación suplementaria .

# 15.1 Adaptador

- Para aplicaciones higiénicas y zonas con peligro de explosión
- Material: 316L (1.4404), junta: VMQ
- Peso
	- Adaptador a proceso de soldadura con casquillo roscado: 466 g (16,44 oz)
	- Tri-Clamp 2'' con casquillo roscado: 503 g (17,74 oz)
- Número de pedido
	- Adaptador a proceso de soldadura G  1" con casquillo roscado, junta moldeada: 71444432
	- Adaptador a proceso G  1" Tri-Clamp 2'', casquillo roscado, junta moldeada: 71444431

<span id="page-52-0"></span>![](_page_52_Figure_2.jpeg)

- *1 Casquillo roscado*
- *2 Junta moldeada*
- *3 Adaptador a proceso de soldadura G  1", código de producto 620, opción PK*
- *4 Adaptador a proceso G  1" Tri-Clamp 2", código de producto 620, opción RK*

![](_page_52_Figure_7.jpeg)

 *16 Adaptador a proceso de soldadura G  1" con casquillo roscado. Unidad de medida mm (in)*

![](_page_52_Figure_9.jpeg)

 *17 Adaptador a proceso G  1" Tri-Clamp 2'', casquillo roscado con junta roscada. Unidad de medida mm (in)*

# 15.2 Protector G  1½", R 1½", NPT 1½"

- G 1½"
- Material: PBT-GF
- Peso: 74 g (2,610 oz.)
- Número de pedido: 71395785
- R 1½"
- Material: PBT-GF
- Peso: 71 g (2,504 oz.)
- Número de pedido: 71395862

#### <span id="page-53-0"></span>NPT 1½"

- Material: PBT-GF
- Peso: 71 g (2,504 oz.)
- Número de pedido: 71416936

![](_page_53_Figure_6.jpeg)

- *A G  1½'', código de producto 620, opción PA*
- *B R  1½'', código de producto 620, opción PB; NPT  1½'', código de producto 620, opción PC*

# 15.3 Tuerca de fijación

- Material: PA
- Número de pedido: 71395801

![](_page_53_Figure_12.jpeg)

# 15.4 Cubierta de protección

- Materiales: PC
- Número de pedido: 71395803

![](_page_53_Figure_16.jpeg)

# 15.5 Imán de test

Número de pedido: 71267011

<span id="page-54-0"></span>![](_page_54_Figure_2.jpeg)

# 15.6 Conector, adaptador de conexión

1) Véase el código de producto 620 en el Configurador de producto

# <span id="page-55-0"></span>Índice alfabético

# A

![](_page_55_Picture_566.jpeg)

![](_page_55_Picture_567.jpeg)

![](_page_59_Picture_0.jpeg)

www.addresses.endress.com

![](_page_59_Picture_2.jpeg)